# Inspiron 15/15R Brugerhåndbog

Computermodel: Inspiron 3521/5521/5537/3537 Regulatorisk model: P28F Regulatorisk type: P28F001/P28F003

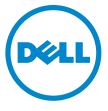

# Bemærk, forsigtig og advarsel

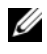

**BEMÆRK!** BEMÆRK: angiver vigtige oplysninger om, hvordan du bruger computeren optimalt.

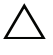

FORSIGTIG! EN FORSIGTIG angiver mulig skade på hardware eller tab af data, hvis anvisningerne ikke bliver fulgt.

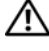

ADVARSEL! ADVARSEL angiver risiko for tingskade, legemsbeskadigelse eller død.

© 2012–2013 Dell Inc.

\_\_\_\_\_\_\_\_\_\_\_\_\_\_\_\_\_\_\_\_

Varemærker i denne tekst: Dell™, DELL-logo og Inspiron™ er varemærker, der er ejet af Dell Inc.; Microsoft®, Windows® og logoet Windows-startknap er enten varemærker eller registrerede varemærker, der er ejet af Microsoft Corporation i USA og/eller andre lande; Bluetooth® er et registreret varemærke, der er ejet af Bluetooth SIG, Inc. og anvendes af Dell under licens.

2013 - 06 Rev. A02

# Indhold

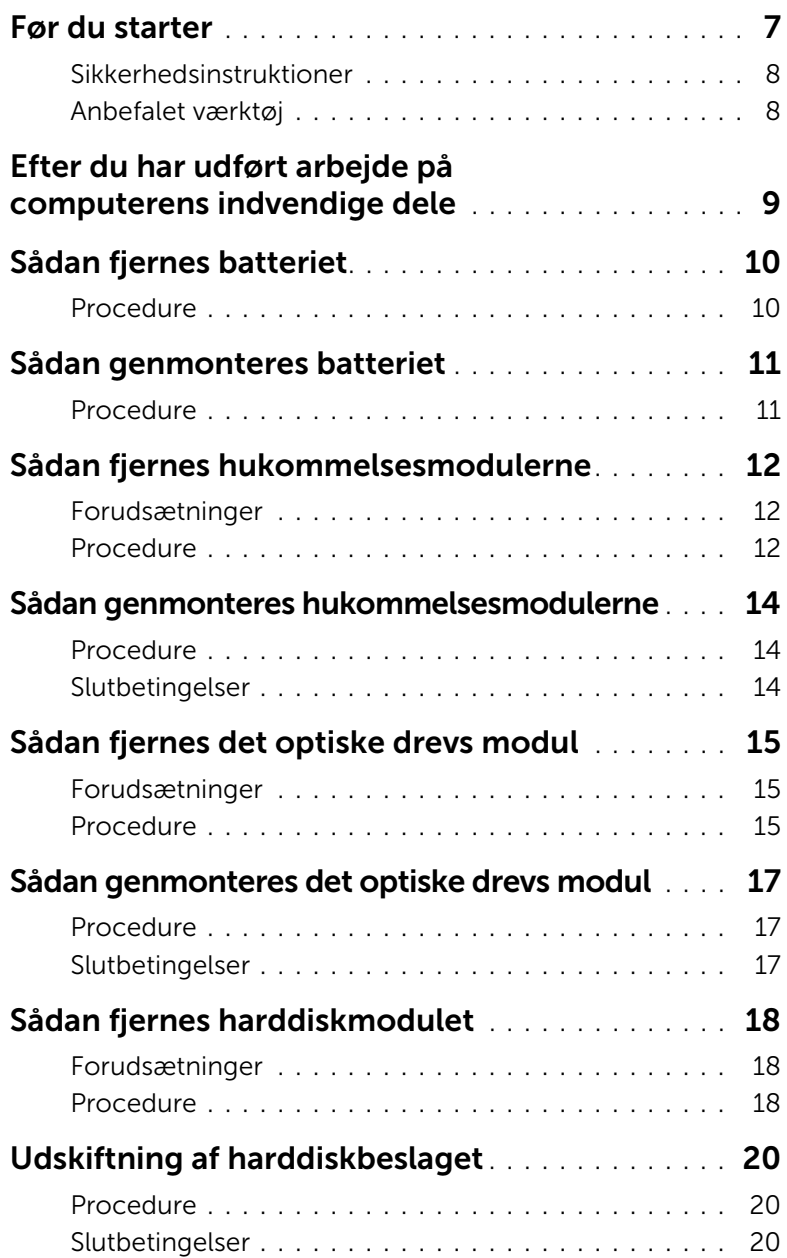

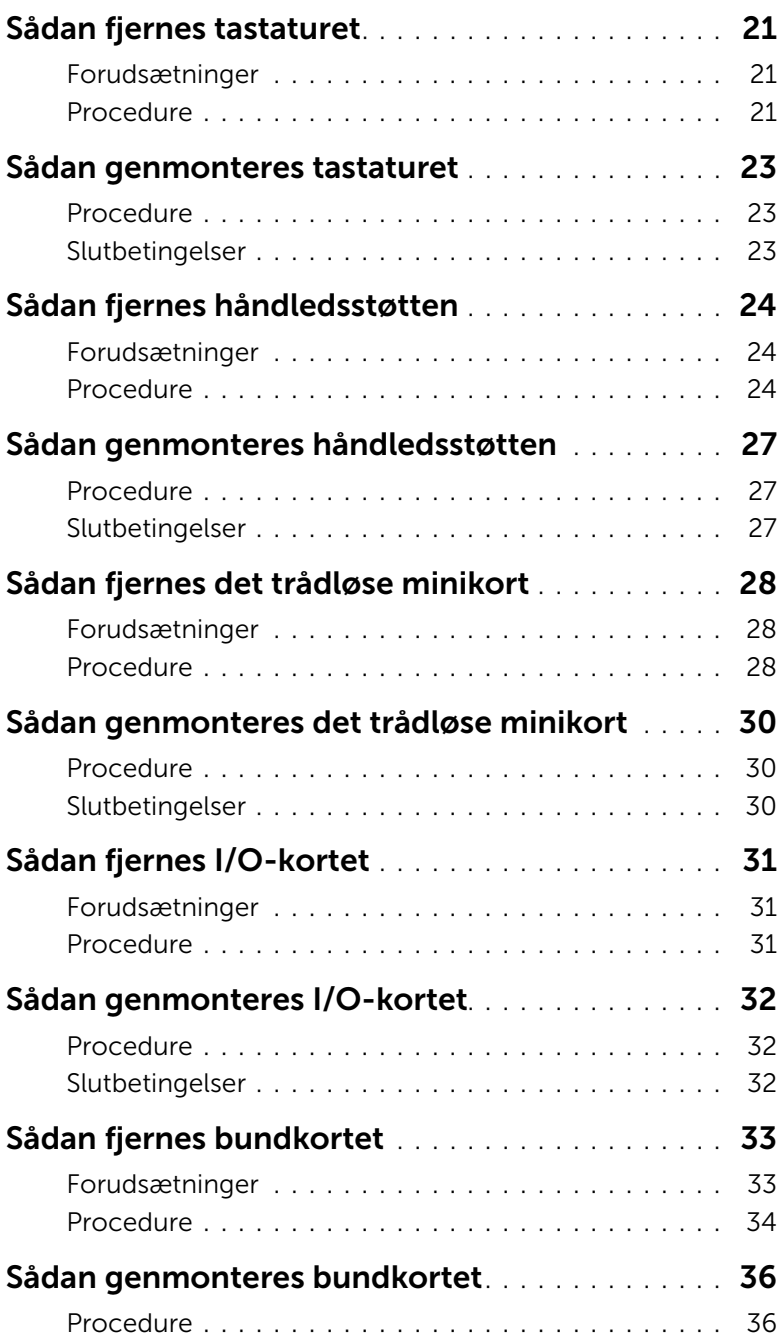

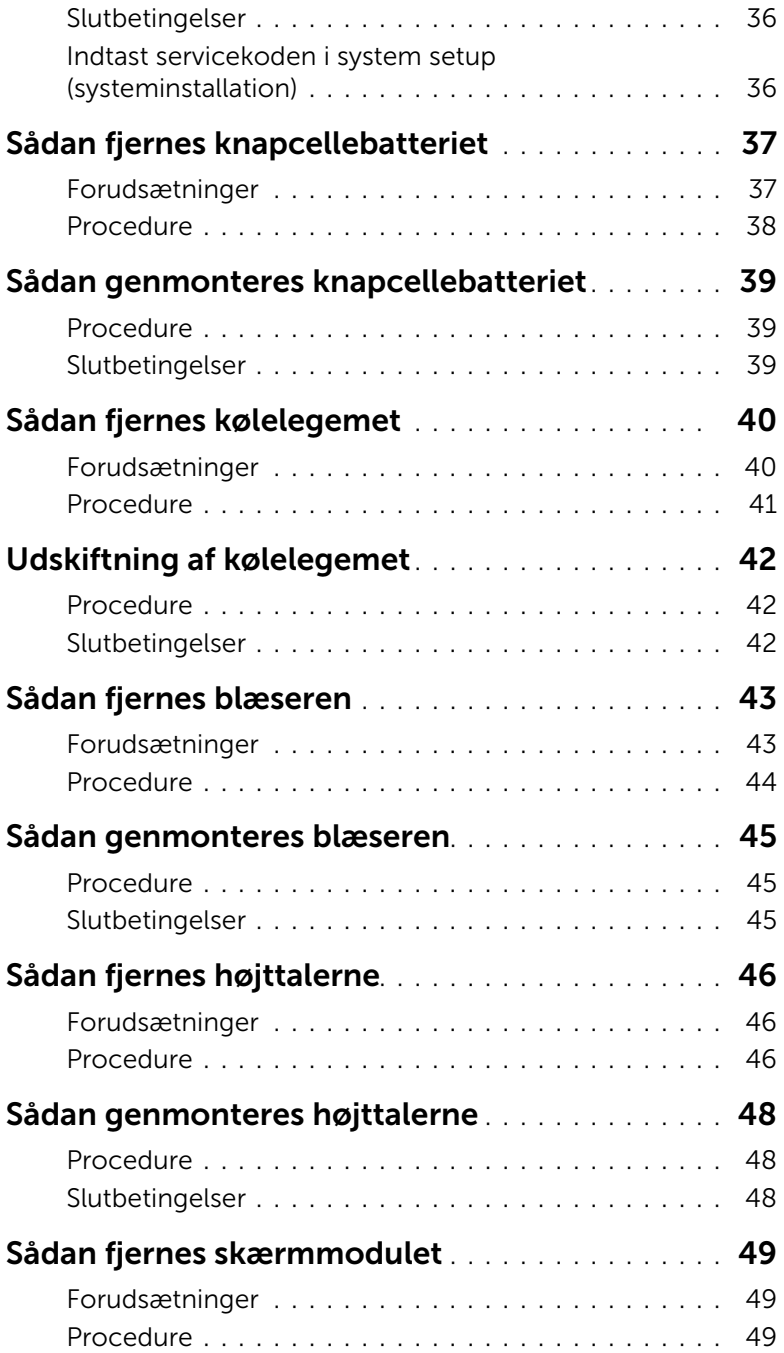

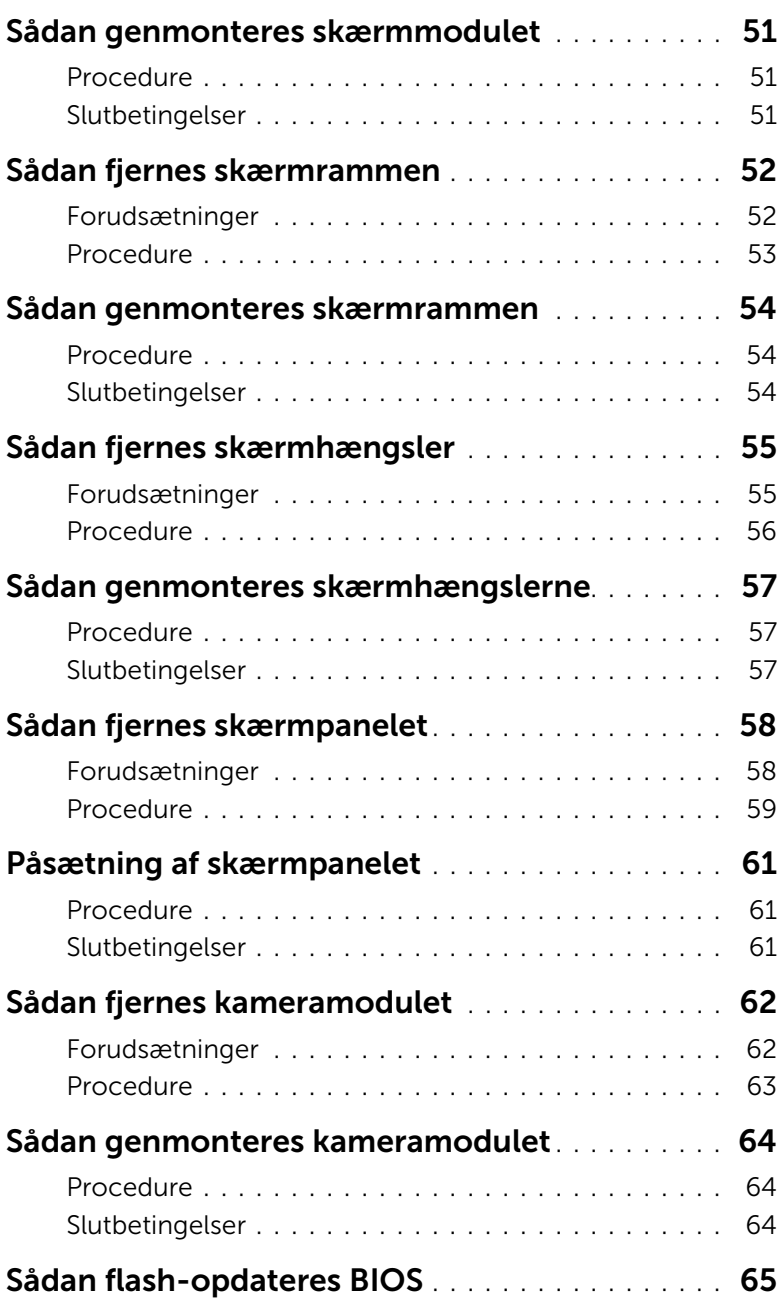

# <span id="page-6-1"></span><span id="page-6-0"></span>Før du starter

 $\triangle$  FORSIGTIG! Gem og luk alle åbne filer, og afslut alle åbne programmer, inden du slukker computeren, så risikoen for datatab forebygges.

- 1 Gem og luk alle åbne filer, og luk alle åbne programmer.
- 2 Fjern alle mediekort og optiske diske fra computeenr.
- **3** Følg instruktionerne for at lukke computeren ned i henhold til det operativsystem, der er installeret på computeren.
	- *Windows 8:* Flyt musemarkøren til skærmens øverste/nederste højre hjørne for at åbne sidepanelet Charms (Amuletter), og klik derefter på **Indstillinger→ Strøm→** Luk computeren.
	- *Windows 7:* Klik på Start <sup>(14</sup> og klik på Luk computeren. Microsoft Windows lukker ned, og computeren slukker.

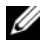

**BEMÆRK!** Hvis du bruger et andet operativsystem, kan du se operativsystemets dokumentation, hvis du vil have instruktioner om nedlukning.

- 4 Frakobl computeren og alle tilsluttede enheder fra deres stikkontakter.
- 5 Frakobl alle telefonkabler, netværkskabler og tilknyttede enheder fra computeren.

**BEMÆRK!** Billederne i dette dokument kan afvige fra computeren afhængigt af den bestilte konfiguration.

# <span id="page-7-0"></span>Sikkerhedsinstruktioner

Brug følgende sikkerhedsinstruktioner med henblik på din egen sikkerhed og for at beskytte computeren og arbejdsmiljøet mod potentiel beskadigelse.

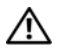

 $\bigwedge$  ADVARSEL! Før du arbeider med computerens indvendige dele, skal du læse de sikkerhedsinstruktioner, der fulgte med computeren. Du kan finde yderligere oplysninger om bedste fremgangsmåder for sikkerhed på webstedet Regulatory Compliance på dell.com/regulatory\_compliance.

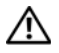

ADVARSEL! Alle strømkilder frakobles, inden computerens dæksel eller paneler åbnes. Når du er færdig med at arbejde med computerens indre dele, skal du genmontere alle dæksler, paneler og skruer, før strømstikket sættes i.

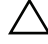

FORSIGTIG! Kun uddannede serviceteknikere har autorisation til at fjerne computerkabinettet og få adgang til komponenterne inden i computeren. Se sikkerhedsinstruktionerne for at få udførlige oplysninger om sikkerhedsforanstaltninger, samt hvordan du arbejder inde i computeren og beskytter den mod elektrostatisk afladning.

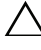

FORSIGTIG! Undgå, at computeren beskadiges ved at sikre et fladt og rent arbejdsbord.

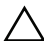

FORSIGTIG! Når du frakobler et kabel, skal du tage fat i stikket eller trækfligen, ikke i selve kablet. Nogle kabler har stik med låsetappe eller tommelskruer, som du skal frigøre, før du tager kablet ud. Når kabler frakobles, skal du sikre dig, at de flugter, så benene på stikkene ikke bøjes. Når kabler tilsluttes, skal du sikre dig, at stikkene og portene flugter og sidder rigtigt i forhold til hinanden.

FORSIGTIG! Fjern netværkskablet. Start med at fjerne kablet fra computeren, og fjern det derefter fra netværksenheden.

FORSIGTIG! Inden du rører ved noget inde i computeren, skal du jorde dig selv ved at røre en umalet metaloverflade som f.eks. metallet på bagsiden af computeren. Mens du arbejder, skal du med jævne mellemrum røre en umalet metaloverflade for på den måde at fjerne statisk elektricitet, der kan skade de interne komponenter.

FORSIGTIG! Undgå at beskadige komponenter og kort ved at håndtere dem ved kanterne og undgå at røre ved ben og kontakter.

# <span id="page-7-1"></span>Anbefalet værktøj

Procedurerne i dette dokument kræver eventuelt følgende værktøj:

- Stjerneskruetrækker
- Plastiksyl

# <span id="page-8-1"></span><span id="page-8-0"></span>Efter du har udført arbejde på computerens indvendige dele

Når du har gennemført genmonteringsprocedurer, skal du sikre følgende:

- Genmonter alle skruer, og sørg for, at der ikke findes nogen løse skruer inde i computeren.
- Tilslut alle eksterne enheder, kabler, kort og andre dele, som du har fjernet, før du begyndte at arbejde med computeren.
- Tilslut computeren og alle tilsluttede enheder til deres stikkontakter.

 $\bigwedge$  FORSIGTIG! Inden du tænder computeren, skal du genmontere alle skruerne og kontrollere, at der ikke findes løse skruer inde i computeren. I modsat fald kan det beskadige computeren.

# <span id="page-9-2"></span><span id="page-9-0"></span>Sådan fjernes batteriet

ADVARSEL! Før du arbejder med computerens indvendige dele, skal du læse de sikkerhedsinstruktioner, der fulgte med computeren, og følge trinene i ["Før du](#page-6-1)  [starter" på side 7.](#page-6-1) Efter du har udført arbejde på computerens indvendige dele, følg instruktionerne i ["Efter du har udført arbejde på computerens indvendige](#page-8-1)  [dele" på side 9](#page-8-1). Du kan finde yderligere oplysninger om bedste fremgangsmåder for sikkerhed på webstedet Regulatory Compliance på dell.com/regulatory\_compliance.

- <span id="page-9-1"></span>1 Luk skærmen, og vend computeren om.
- 2 Skub batteriets smæklåse i hver ende af batterirummet til den ulåste position. Der lyder et klik, når batteriet låses op.
- **3** Løft batteriet op fra computerbunden.

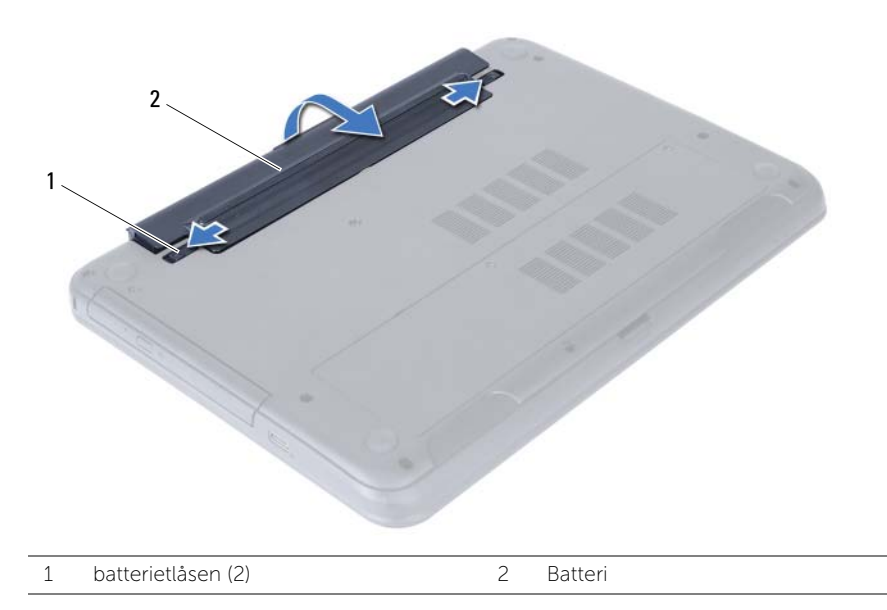

- 4 Vend computeren om, og åbn skærmen så meget som muligt.
- 5 Hold tænd/sluk-knappen nede i 5 sekunder, når kablet til computeren er trukket ud af stikkontakten, for at opretet jordforbindelse for bundkortet.

# <span id="page-10-2"></span><span id="page-10-0"></span>Sådan genmonteres batteriet

ADVARSEL! Før du arbejder med computerens indvendige dele, skal du læse de sikkerhedsinstruktioner, der fulgte med computeren, og følge trinene i ["Før du](#page-6-1)  [starter" på side 7.](#page-6-1) Efter du har udført arbejde på computerens indvendige dele, følg instruktionerne i ["Efter du har udført arbejde på computerens indvendige](#page-8-1)  [dele" på side 9](#page-8-1). Du kan finde yderligere oplysninger om bedste fremgangsmåder for sikkerhed på webstedet Regulatory Compliance på dell.com/regulatory\_compliance.

### <span id="page-10-1"></span>Procedure

Flugt batteriets tappe med batterirummets åbninger og klik batteriet på plads.

# <span id="page-11-5"></span><span id="page-11-0"></span>Sådan fjernes hukommelsesmodulerne

ADVARSEL! Før du arbejder med computerens indvendige dele, skal du læse de sikkerhedsinstruktioner, der fulgte med computeren, og følge trinene i ["Før du](#page-6-1)  [starter" på side 7.](#page-6-1) Efter du har udført arbejde på computerens indvendige dele, følg instruktionerne i ["Efter du har udført arbejde på computerens indvendige](#page-8-1)  [dele" på side 9](#page-8-1). Du kan finde yderligere oplysninger om bedste fremgangsmåder for sikkerhed på webstedet Regulatory Compliance på dell.com/regulatory\_compliance.

#### <span id="page-11-1"></span>Forudsætninger

<span id="page-11-2"></span>Fjern batteriet. Se ["Sådan fjernes batteriet" på side 10](#page-9-2).

- <span id="page-11-3"></span>1 Løsn monteringsskruerne, der fastgør hukommelsesmodulets dæksel til computerbunden.
- <span id="page-11-4"></span>2 Anvend fingerspidserne til at løfte hukommelsesmodulets dæksel ud af computerbundens åbninger.

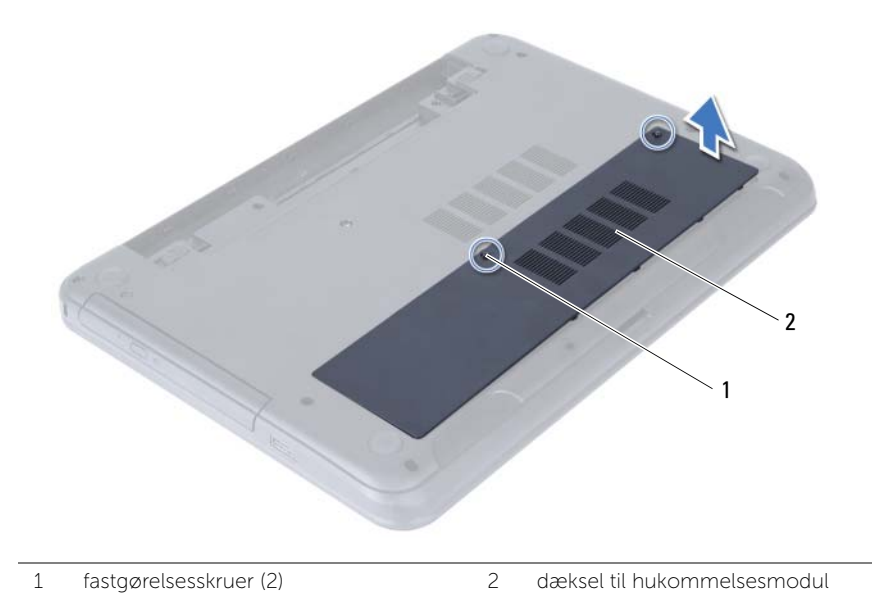

- 3 Brug fingerspidserne til forsigtigt at adskille fastgørelsesklemmerne på hver side af hukommelsesmodulstikket, indtil modulet springer op.
- 4 Fjern hukommelsesmodulet fra hukommelsesmodulets stik.

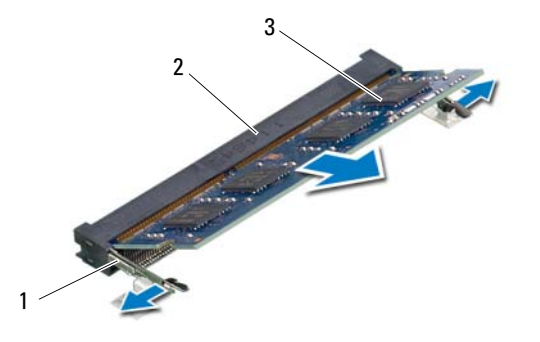

- 1 fastgørelsesklemmer (2) 2 stik til hukommelsesmodul
- 3 hukommelsesmodul

# <span id="page-13-5"></span><span id="page-13-0"></span>Sådan genmonteres hukommelsesmodulerne

 $\bigwedge$  ADVARSEL! Før du arbejder med computerens indvendige dele, skal du læse de sikkerhedsinstruktioner, der fulgte med computeren, og følge trinene i ["Før du](#page-6-1)  [starter" på side 7.](#page-6-1) Efter du har udført arbejde på computerens indvendige dele, følg instruktionerne i ["Efter du har udført arbejde på computerens indvendige](#page-8-1)  [dele" på side 9](#page-8-1). Du kan finde yderligere oplysninger om bedste fremgangsmåder for sikkerhed på webstedet Regulatory Compliance på dell.com/regulatory\_compliance.

#### <span id="page-13-1"></span>Procedure

- 1 Flugt hukommelsesmodulets hak med tappen i hukommelsesmodulets stik.
- 2 Skub modulet ind i stikket i en vinkel på 45 grader, og tryk hukommelsesmodulet ned, indtil det klikker på plads.

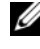

<span id="page-13-3"></span>BEMÆRK! Hvis du ikke hører et klik, skal du fjerne hukommelsesmodulet og sætte det i igen.

- 3 Anbring tapperne på hukommelsesmodulets dæksel i computerbundens åbninger, og klik hukommelsesmodulets dæksel på plads.
- <span id="page-13-4"></span>4 Stram de tre monteringsskruer, der fastgør hukommelsesmodulets dæksel til computerbunden.

# <span id="page-13-2"></span>Slutbetingelser

Genmonter batteriet. Se ["Sådan genmonteres batteriet" på side 11.](#page-10-2)

# <span id="page-14-5"></span><span id="page-14-0"></span>Sådan fjernes det optiske drevs modul

ADVARSEL! Før du arbejder med computerens indvendige dele, skal du læse de sikkerhedsinstruktioner, der fulgte med computeren, og følge trinene i ["Før du](#page-6-1)  [starter" på side 7.](#page-6-1) Efter du har udført arbejde på computerens indvendige dele, følg instruktionerne i ["Efter du har udført arbejde på computerens indvendige](#page-8-1)  [dele" på side 9](#page-8-1). Du kan finde yderligere oplysninger om bedste fremgangsmåder for sikkerhed på webstedet Regulatory Compliance på dell.com/regulatory\_compliance.

#### <span id="page-14-1"></span>Forudsætninger

<span id="page-14-2"></span>Fjern batteriet. Se ["Sådan fjernes batteriet" på side 10](#page-9-2).

- <span id="page-14-4"></span><span id="page-14-3"></span>1 Fjern den skrue, der fastgør det optiske drev til computerbunden.
- 2 Brug fingerspidserne til at skubbe det optiske drev ud af den optiske drevbås.

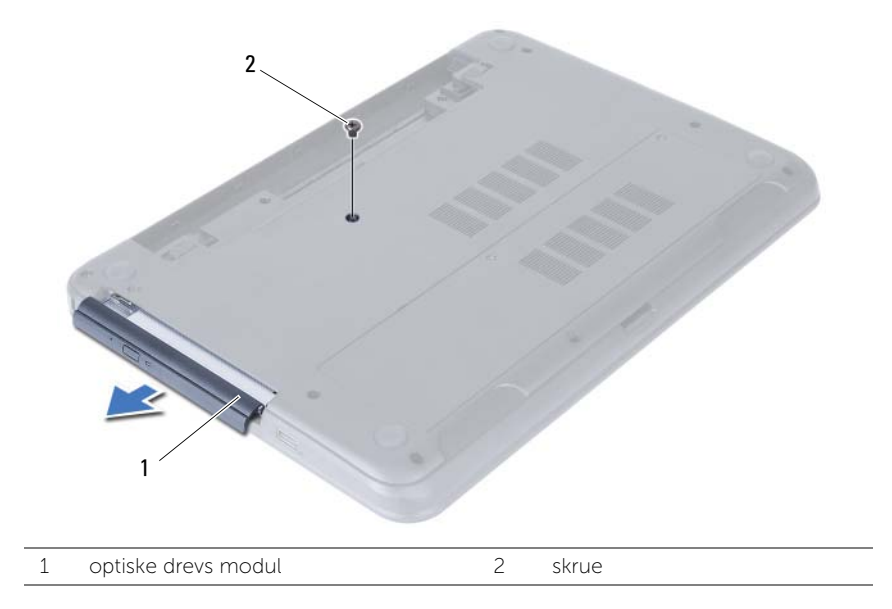

- Fjern skruerne, der fastgør det optiske drevs beslag til det optiske drevmodul.
- Fjern det optiske drevs beslag det optiske drevmodul.
- Lirk forsigtigt det optiske drevs ramme og fjern det fra det optiske drevmodul.

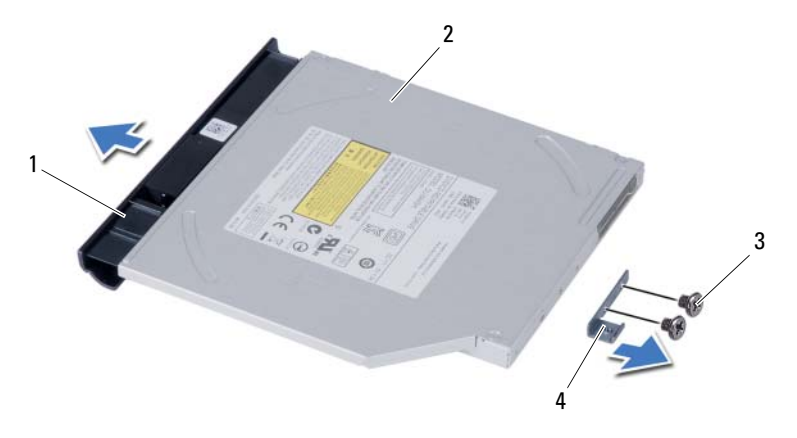

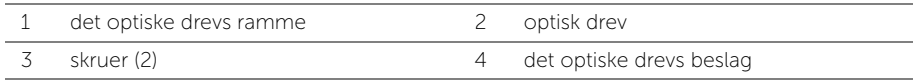

# <span id="page-16-5"></span><span id="page-16-0"></span>Sådan genmonteres det optiske drevs modul

 $\bigwedge$  ADVARSEL! Før du arbejder med computerens indvendige dele, skal du læse de sikkerhedsinstruktioner, der fulgte med computeren, og følge trinene i ["Før du](#page-6-1)  [starter" på side 7.](#page-6-1) Efter du har udført arbejde på computerens indvendige dele, følg instruktionerne i ["Efter du har udført arbejde på computerens indvendige](#page-8-1)  [dele" på side 9](#page-8-1). Du kan finde yderligere oplysninger om bedste fremgangsmåder for sikkerhed på webstedet Regulatory Compliance på dell.com/regulatory\_compliance.

#### <span id="page-16-1"></span>Procedure

- 1 Flugt tappene på drevets ramme med åbningerne på det optiske drev, og klik rammen på plads.
- 2 Flugt skruehullerne på beslaget til det optiske drev med skruehullerne på det optiske drevmodul.
- <span id="page-16-3"></span>3 Genmonter skruerne, der fastgør det optiske drevs beslag til det optiske drevmodul.
- 4 Skub det optiske drevmodul ind i det optiske drevrum og flugt skruehullet på det optiske drevs beslag med computerbundens skruehul.
- <span id="page-16-4"></span>5 Genmonter skruen, der fastgør det optiske drev til computerbunden.

### <span id="page-16-2"></span>Slutbetingelser

Genmonter batteriet. Se ["Sådan genmonteres batteriet" på side 11.](#page-10-2)

# <span id="page-17-4"></span><span id="page-17-0"></span>Sådan fjernes harddiskmodulet

ADVARSEL! Før du arbejder med computerens indvendige dele, skal du læse de sikkerhedsinstruktioner, der fulgte med computeren, og følge trinene i ["Før du](#page-6-1)  [starter" på side 7.](#page-6-1) Efter du har udført arbejde på computerens indvendige dele, følg instruktionerne i ["Efter du har udført arbejde på computerens indvendige](#page-8-1)  [dele" på side 9](#page-8-1). Du kan finde yderligere oplysninger om bedste fremgangsmåder for sikkerhed på webstedet Regulatory Compliance på dell.com/regulatory\_compliance.

FORSIGTIG! Fjern ikke, for at undgå datatab, harddisken mens computeren er i slumretilstand eller er tændt.

FORSIGTIG! Harddiske er meget skrøbelige. Vær forsigtig, når du håndterer harddisken.

### <span id="page-17-1"></span>Forudsætninger

- 1 Fjern batteriet. Se ["Sådan fjernes batteriet" på side 10](#page-9-2).
- <span id="page-17-2"></span>2 Følg [trin 1](#page-11-3) til [trin 2](#page-11-4) i ["Sådan fjernes hukommelsesmodulerne" på side 12.](#page-11-5)

- <span id="page-17-3"></span>1 Fjern skruerne, der holder harddisken fast til computerbunden.
- 2 Skub harddiskenheden for at afbryde den fra bundkortet.

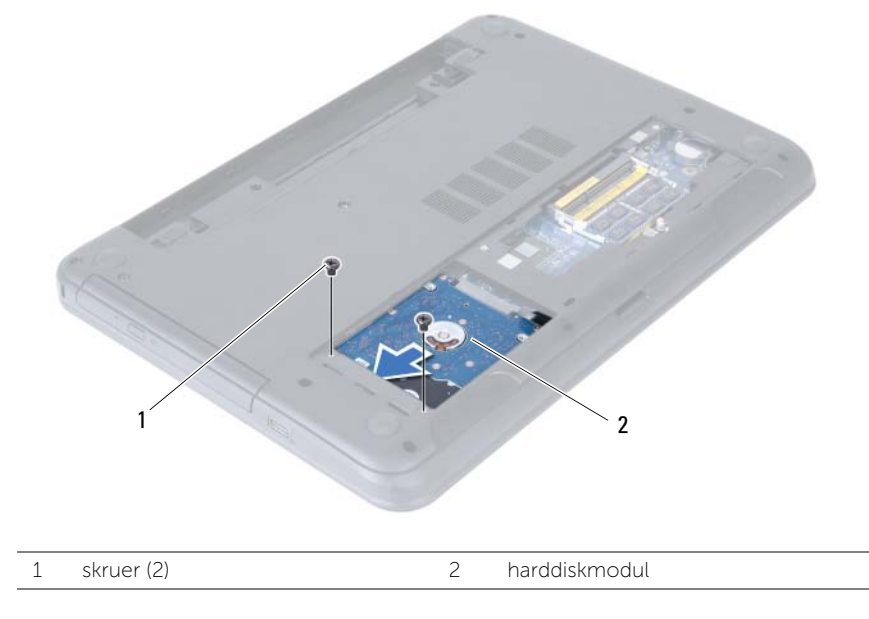

<span id="page-18-0"></span>Løft vha. trækfligen harddiskmodulet ud af computerbunden.

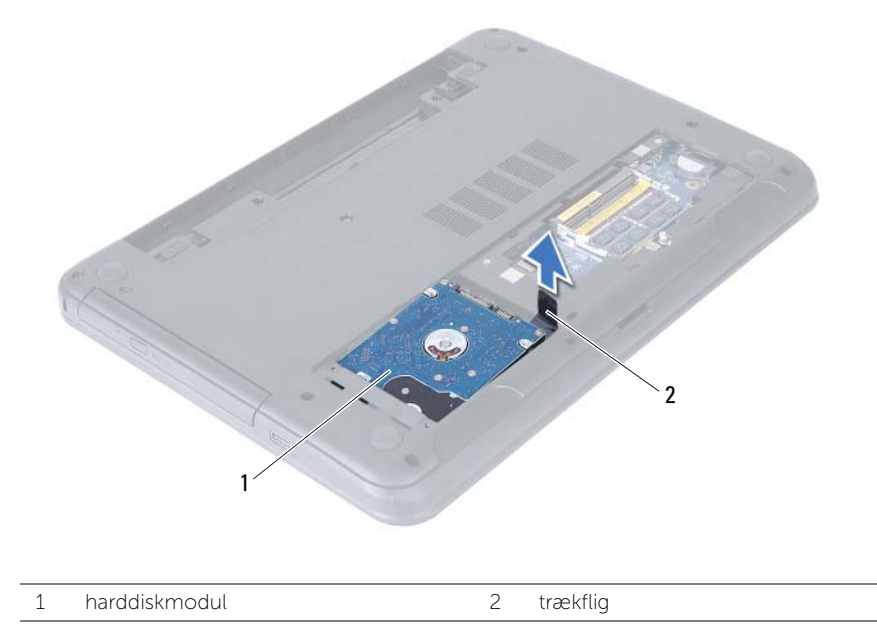

- Fjern de skruer, der holder harddiskbeslaget fast til harddisken.
- Løft harddiskens ramme af harddisken.

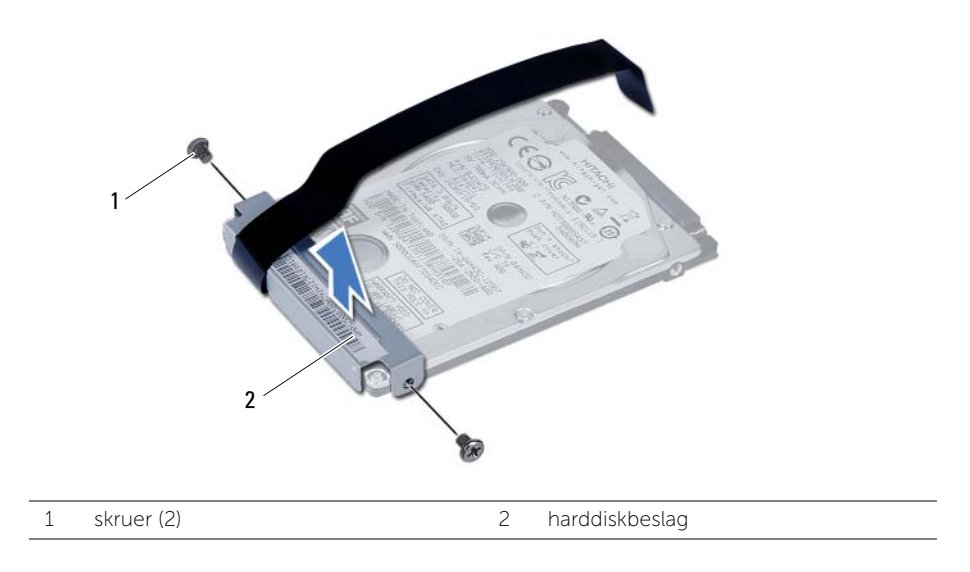

# <span id="page-19-5"></span><span id="page-19-0"></span>Udskiftning af harddiskbeslaget

 $\sqrt{N}$  ADVARSEL! Før du arbejder med computerens indvendige dele, skal du læse de sikkerhedsinstruktioner, der fulgte med computeren, og følge trinene i ["Før du](#page-6-1)  [starter" på side 7.](#page-6-1) Efter du har udført arbejde på computerens indvendige dele, følg instruktionerne i ["Efter du har udført arbejde på computerens indvendige](#page-8-1)  [dele" på side 9](#page-8-1). Du kan finde yderligere oplysninger om bedste fremgangsmåder for sikkerhed på webstedet Regulatory Compliance på dell.com/regulatory\_compliance.

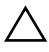

FORSIGTIG! Harddiske er meget skrøbelige. Vær forsigtig, når du håndterer harddisken.

#### <span id="page-19-1"></span>Procedure

- 1 Flugt harddiskbeslagets skruehuller med harddiskens skruehuller.
- 2 Genmonter skruerne, der fastgør harddiskbeslaget til harddisken.
- <span id="page-19-3"></span>3 Anbring harddiskmodulet i harddiskrummet.
- 4 Skub harddiskmodulet for at tilslutte det til bundkortet.
- <span id="page-19-4"></span><span id="page-19-2"></span>5 Skru de skruer, der holder harddisken fast til computerbunden, i.

- 1 Følg [trin 3](#page-13-3) til [trin 4](#page-13-4) i ["Sådan genmonteres hukommelsesmodulerne" på side 14](#page-13-5).
- 2 Genmonter batteriet. Se ["Sådan genmonteres batteriet" på side 11](#page-10-2).

# <span id="page-20-3"></span><span id="page-20-0"></span>Sådan fjernes tastaturet

ADVARSEL! Før du arbejder med computerens indvendige dele, skal du læse de sikkerhedsinstruktioner, der fulgte med computeren, og følge trinene i ["Før du](#page-6-1)  [starter" på side 7.](#page-6-1) Efter du har udført arbejde på computerens indvendige dele, følg instruktionerne i ["Efter du har udført arbejde på computerens indvendige](#page-8-1)  [dele" på side 9](#page-8-1). Du kan finde yderligere oplysninger om bedste fremgangsmåder for sikkerhed på webstedet Regulatory Compliance på dell.com/regulatory\_compliance.

### <span id="page-20-1"></span>Forudsætninger

<span id="page-20-2"></span>Fjern batteriet. Se ["Sådan fjernes batteriet" på side 10](#page-9-2).

- 1 Vend computeren om, og åbn skærmen så meget som muligt.
- 2 Frigør vha. en plastiksyl tastaturet fra tapperne på håndledsstøtten.
- 3 Løft og skub tastaturet hen imod skærmen for at frigøre tastaturet fra håndledsstøtten.
- 4 Vend tastaturet om og anbring det på håndledsstøtten.

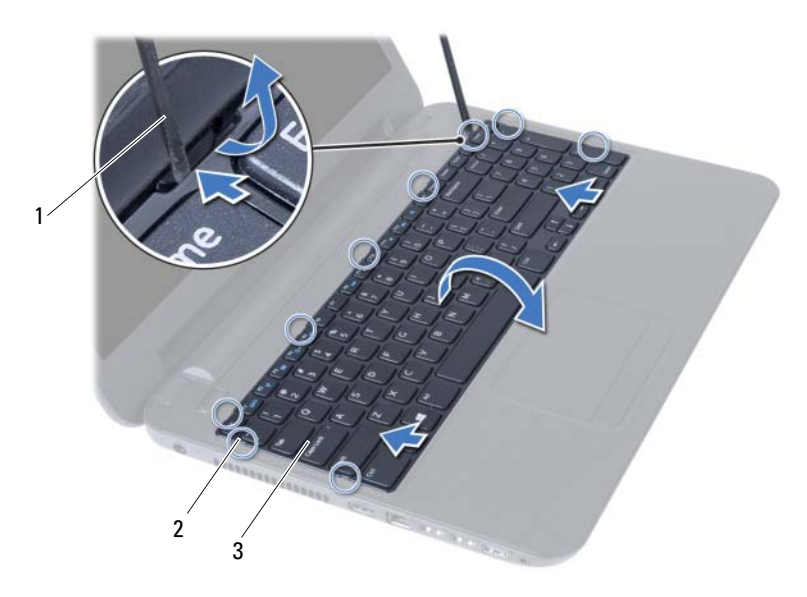

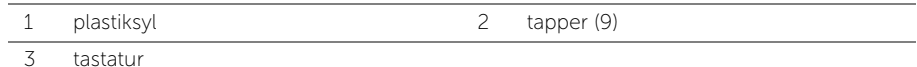

- Løft låsetappen til stikket, og frakobl tastaturkablet fra bundkortet.
- Løft tastaturet af håndledsstøtten.

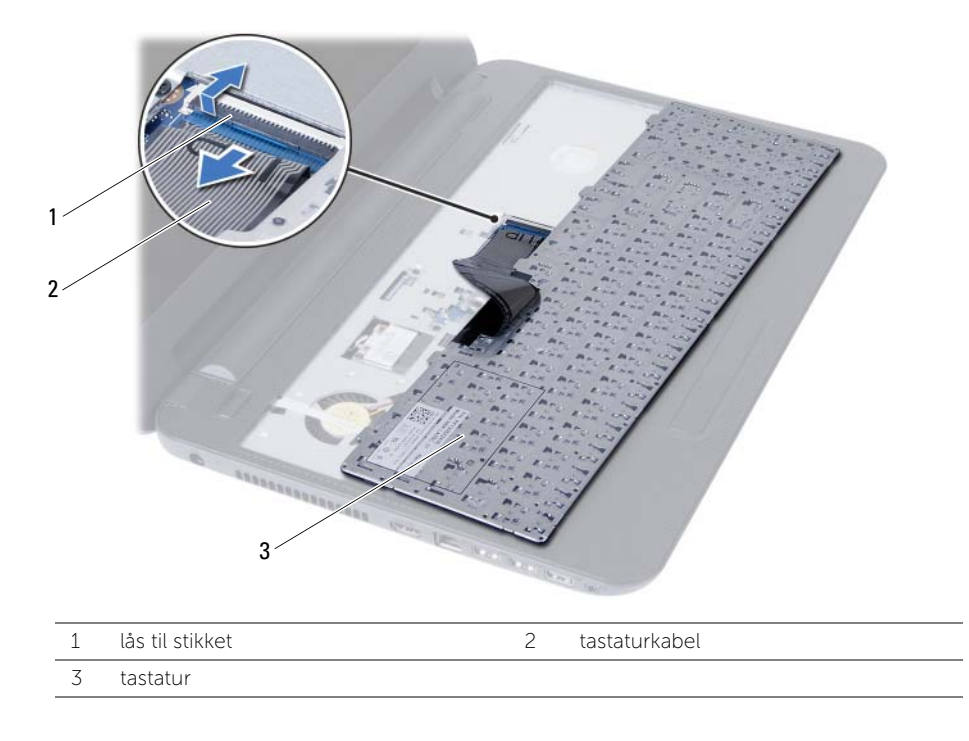

# <span id="page-22-3"></span><span id="page-22-0"></span>Sådan genmonteres tastaturet

ADVARSEL! Før du arbejder med computerens indvendige dele, skal du læse de sikkerhedsinstruktioner, der fulgte med computeren, og følge trinene i ["Før du](#page-6-1)  [starter" på side 7.](#page-6-1) Efter du har udført arbejde på computerens indvendige dele, følg instruktionerne i ["Efter du har udført arbejde på computerens indvendige](#page-8-1)  [dele" på side 9](#page-8-1). Du kan finde yderligere oplysninger om bedste fremgangsmåder for sikkerhed på webstedet Regulatory Compliance på dell.com/regulatory\_compliance.

#### <span id="page-22-1"></span>Procedure

- 1 Skub tastaturkablet ind i bundkortets stik, og tryk ned på låsetappen til stikket for at fastgøre det.
- 2 Skub tastaturets tappe ind i håndledsstøttens åbninger og anbring tastaturet på håndledsstøtten.
- 3 Tryk forsigtigt langs tastaturets kant for fastgøre det under håndledsstøttens tappe.

# <span id="page-22-2"></span>Slutbetingelser

Genmonter batteriet. Se ["Sådan genmonteres batteriet" på side 11.](#page-10-2)

# <span id="page-23-3"></span><span id="page-23-0"></span>Sådan fjernes håndledsstøtten

ADVARSEL! Før du arbejder med computerens indvendige dele, skal du læse de sikkerhedsinstruktioner, der fulgte med computeren, og følge trinene i ["Før du](#page-6-1)  [starter" på side 7.](#page-6-1) Efter du har udført arbejde på computerens indvendige dele, følg instruktionerne i ["Efter du har udført arbejde på computerens indvendige](#page-8-1)  [dele" på side 9](#page-8-1). Du kan finde yderligere oplysninger om bedste fremgangsmåder for sikkerhed på webstedet Regulatory Compliance på dell.com/regulatory\_compliance.

### <span id="page-23-1"></span>Forudsætninger

- 1 Fjern batteriet. Se ["Sådan fjernes batteriet" på side 10](#page-9-2).
- 2 Følg [trin 1](#page-11-3) til [trin 2](#page-11-4) i ["Sådan fjernes hukommelsesmodulerne" på side 12.](#page-11-5)
- 3 Følg [trin 1](#page-14-3) til [trin 2](#page-14-4) i ["Sådan fjernes det optiske drevs modul" på side 15](#page-14-5).
- <span id="page-23-2"></span>4 Fjern tastaturet. Se ["Sådan fjernes tastaturet" på side 21.](#page-20-3)

- 1 Luk skærmen, og vend computeren om.
- 2 Fjern skruerne, der fastgør håndledsstøtten til computerbunden.

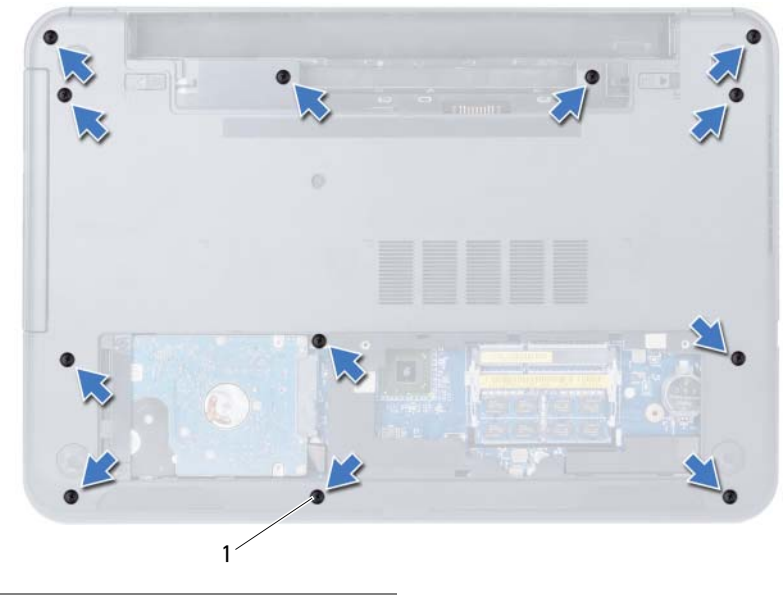

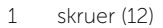

- 3 Vend computeren om, og åbn skærmen så meget som muligt.
- 4 Løft stikkets låsetappe, og frakobl vha. trækfligene pegefeltets kabel og tænd/sluk-knappens kabel fra bundkortet.

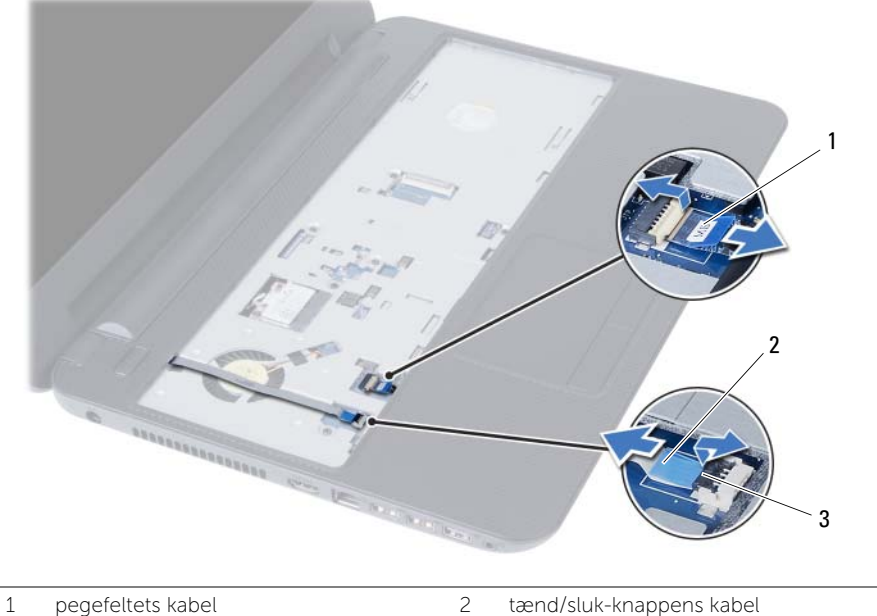

3 stikkets låsetappe (2)

- 5 Fjern skruerne, der fastgør håndledsstøtten til bundkortet.
- $\bigwedge$  FORSIGTIG! Adskil forsigtigt håndledsstøtten fra skærmmodulet, så skærmmodulet ikke beskadiges.
	- 6 Løft forsigtigt vha. en plastiksyl og frigør tappene på håndledsstøtten fra computerbundens åbninger.
	- 7 Løft håndledsstøtten væk fra computerbunden.

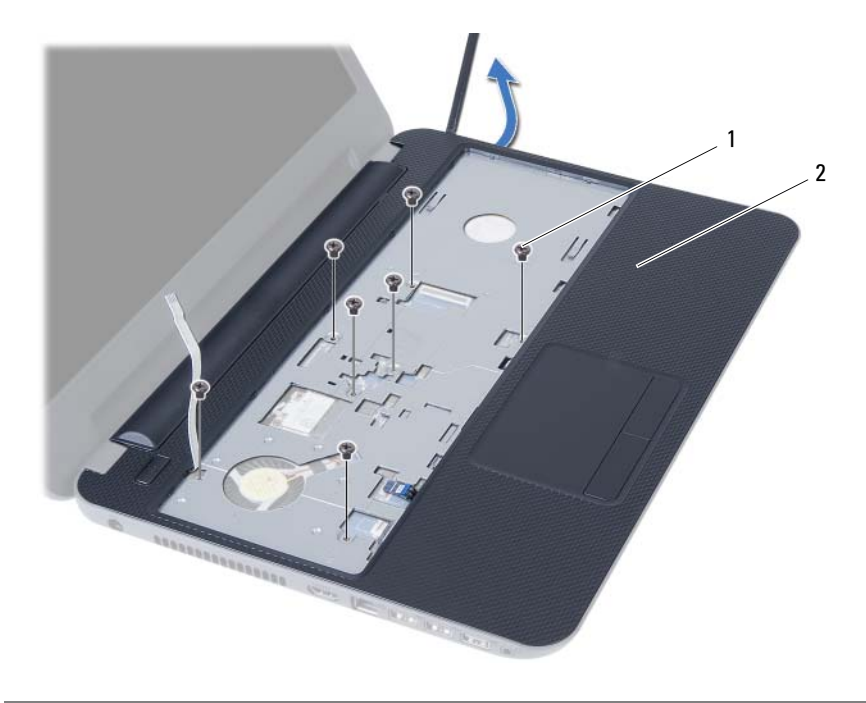

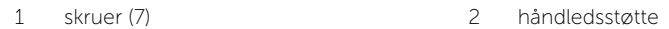

# <span id="page-26-3"></span><span id="page-26-0"></span>Sådan genmonteres håndledsstøtten

ADVARSEL! Før du arbejder med computerens indvendige dele, skal du læse de sikkerhedsinstruktioner, der fulgte med computeren, og følge trinene i ["Før du](#page-6-1)  [starter" på side 7.](#page-6-1) Efter du har udført arbejde på computerens indvendige dele, følg instruktionerne i ["Efter du har udført arbejde på computerens indvendige](#page-8-1)  [dele" på side 9](#page-8-1). Du kan finde yderligere oplysninger om bedste fremgangsmåder for sikkerhed på webstedet Regulatory Compliance på dell.com/regulatory\_compliance.

#### <span id="page-26-1"></span>Procedure

- 1 Flugt håndledsstøttens skruehuller med computerbundens skruehuller.
- 2 Tryk ned på håndledsstøtten for at klikke det på plads.
- 3 Skub pegefeltets kabel og tænd/sluk-knappens kabel ind i bundkortets stik, og tryk ned på stikkets låsetappe for at fastgøre kablerne.
- 4 Genmonter skruerne, der fastgør håndledsstøtten til bundkortet.
- 5 Luk skærmen, og vend computeren om.
- <span id="page-26-2"></span>6 Genmonter skruerne, der fastgør håndledsstøtten til computerbunden.

- 1 Genmonter tastaturet. Se ["Sådan genmonteres tastaturet" på side 23](#page-22-3).
- 2 Følg [trin 4](#page-16-3) til [trin 5](#page-16-4) i ["Sådan genmonteres det optiske drevs modul" på side 17.](#page-16-5)
- **3** Følg [trin 3](#page-13-3) og [trin 4](#page-13-4) i ["Sådan genmonteres hukommelsesmodulerne" på side 14.](#page-13-5)
- 4 Genmonter batteriet. Se ["Sådan genmonteres batteriet" på side 11](#page-10-2).

# <span id="page-27-3"></span><span id="page-27-0"></span>Sådan fjernes det trådløse minikort

ADVARSEL! Før du arbejder med computerens indvendige dele, skal du læse de sikkerhedsinstruktioner, der fulgte med computeren, og følge trinene i ["Før du](#page-6-1)  [starter" på side 7.](#page-6-1) Efter du har udført arbejde på computerens indvendige dele, følg instruktionerne i ["Efter du har udført arbejde på computerens indvendige](#page-8-1)  [dele" på side 9](#page-8-1). Du kan finde yderligere oplysninger om bedste fremgangsmåder for sikkerhed på webstedet Regulatory Compliance på dell.com/regulatory\_compliance.

#### <span id="page-27-1"></span>Forudsætninger

- 1 Fjern batteriet. Se ["Sådan fjernes batteriet" på side 10](#page-9-2).
- 2 Følg [trin 1](#page-11-3) til [trin 2](#page-11-4) i ["Sådan fjernes hukommelsesmodulerne" på side 12.](#page-11-5)
- 3 Følg [trin 1](#page-14-3) til [trin 2](#page-14-4) i ["Sådan fjernes det optiske drevs modul" på side 15](#page-14-5).
- 4 Fjern tastaturet. Se ["Sådan fjernes tastaturet" på side 21.](#page-20-3)
- <span id="page-27-2"></span>5 Fjern håndledsstøtten. Se ["Sådan fjernes håndledsstøtten" på side 24](#page-23-3).

- 1 Frakobl antennekablerne fra det trådløse mini-card.
- 2 Fiern skruen, der holder det trådløse minikort fast på bundkortet.

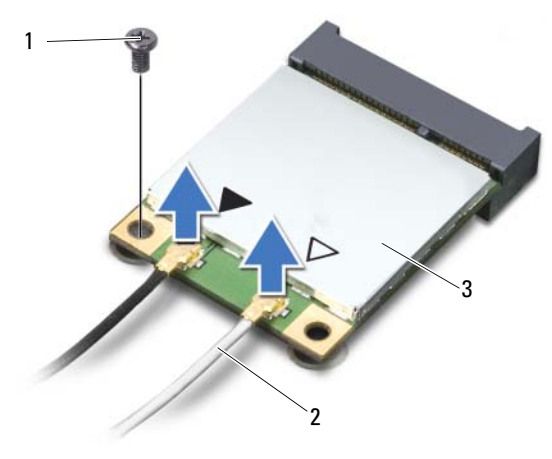

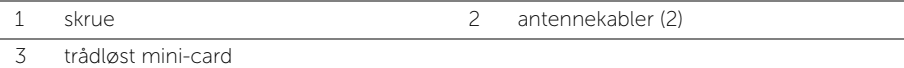

3 Træk det trådløse mini-card ud af dets stik og fjern det.

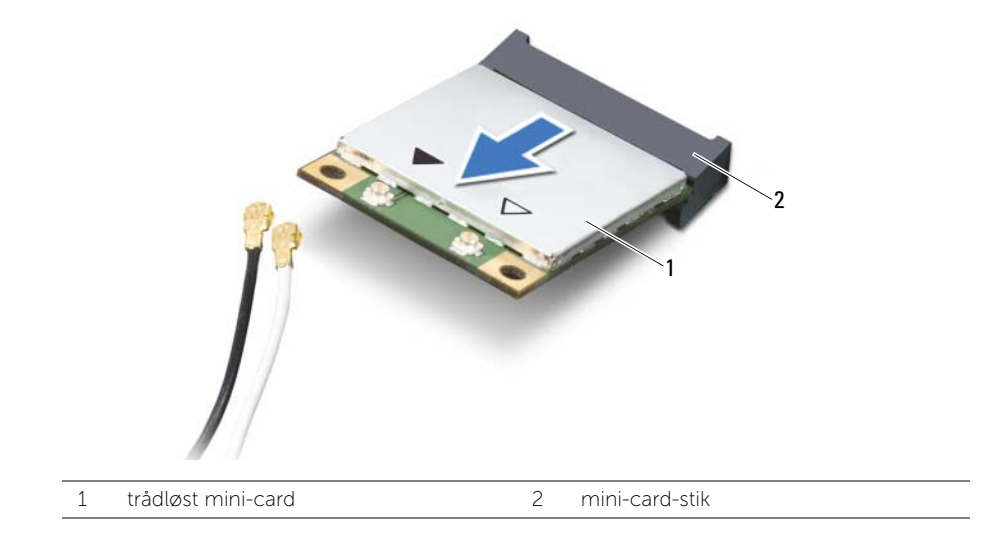

# <span id="page-29-3"></span><span id="page-29-0"></span>Sådan genmonteres det trådløse minikort

ADVARSEL! Før du arbejder med computerens indvendige dele, skal du læse de sikkerhedsinstruktioner, der fulgte med computeren, og følge trinene i ["Før du](#page-6-1)  [starter" på side 7.](#page-6-1) Efter du har udført arbejde på computerens indvendige dele, følg instruktionerne i ["Efter du har udført arbejde på computerens indvendige](#page-8-1)  [dele" på side 9](#page-8-1). Du kan finde yderligere oplysninger om bedste fremgangsmåder for sikkerhed på webstedet Regulatory Compliance på dell.com/regulatory\_compliance.

#### <span id="page-29-1"></span>Procedure

 $\triangle$  FORSIGTIG! Sørg, for at undgå skade på det trådløse mini-card, for at der ikke er kabler anbragt under det trådløse mini-card.

- 1 Flugt indhakket på det trådløse mini-card med tappen på bundkortets stik.
- 2 Sæt det mini-card i en vinkel på 45 grader i mini-card'ets stik.
- 3 Tryk den anden ende af det trådløse mini-card ned, og genmonter skruen, der fastgør det trådløse mini-card til bundkortets stik.
- 4 Slut antennekablerne til det trådløse mini-card.

Følgende tabel viser antennekablets farveskema for det tråløse mini-card, der understøttes af computeren.

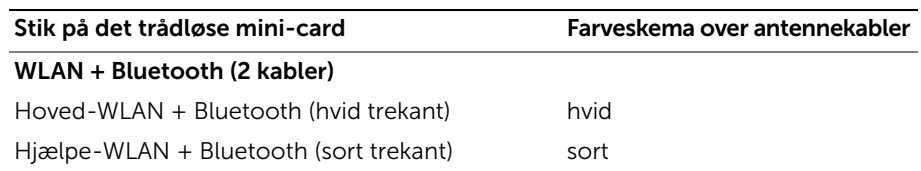

- <span id="page-29-2"></span>1 Genmonter håndfladestøtten. Se ["Sådan genmonteres håndledsstøtten" på side 27.](#page-26-3)
- 2 Genmonter tastaturet. Se ["Sådan genmonteres tastaturet" på side 23](#page-22-3).
- 3 Følg [trin 4](#page-16-3) til [trin 5](#page-16-4) i ["Sådan genmonteres det optiske drevs modul" på side 17.](#page-16-5)
- 4 Følg [trin 3](#page-13-3) og [trin 4](#page-13-4) i ["Sådan genmonteres hukommelsesmodulerne" på side 14.](#page-13-5)
- 5 Genmonter batteriet. Se ["Sådan genmonteres batteriet" på side 11](#page-10-2).

# <span id="page-30-0"></span>Sådan fjernes I/O-kortet

ADVARSEL! Før du arbejder med computerens indvendige dele, skal du læse de sikkerhedsinstruktioner, der fulgte med computeren, og følge trinene i ["Før du](#page-6-1)  [starter" på side 7.](#page-6-1) Efter du har udført arbejde på computerens indvendige dele, følg instruktionerne i ["Efter du har udført arbejde på computerens indvendige](#page-8-1)  [dele" på side 9](#page-8-1). Du kan finde yderligere oplysninger om bedste fremgangsmåder for sikkerhed på webstedet Regulatory Compliance på dell.com/regulatory\_compliance.

#### <span id="page-30-1"></span>Forudsætninger

- 1 Fjern batteriet. Se ["Sådan fjernes batteriet" på side 10](#page-9-2).
- 2 Følg [trin 1](#page-11-3) til [trin 2](#page-11-4) i ["Sådan fjernes hukommelsesmodulerne" på side 12.](#page-11-5)
- **3** Følg [trin 1](#page-14-3) til [trin 2](#page-14-4) i ["Sådan fjernes det optiske drevs modul" på side 15](#page-14-5).
- 4 Fiern tastaturet. Se ["Sådan fjernes tastaturet" på side 21.](#page-20-3)
- <span id="page-30-2"></span>5 Fjern håndledsstøtten. Se ["Sådan fjernes håndledsstøtten" på side 24](#page-23-3).

- 1 Fjern skruen, der fastgør I/O-kortet til computerbunden.
- 2 Løft stikkets lås og brug trækfligen til at frakoble I/O-kortets kabel fra bundkortet.
- 3 Løft forsigtigt og fjern I/O-kortet og dets kabel af computerbunden.

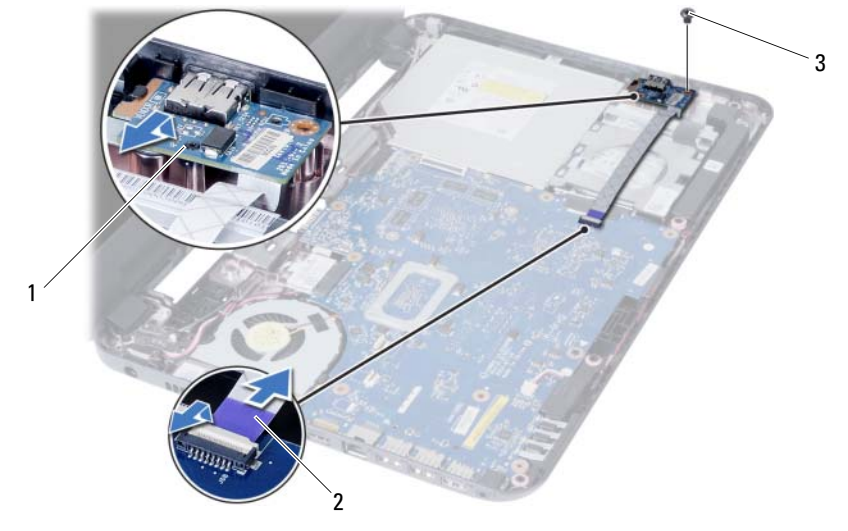

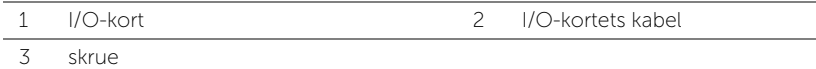

# <span id="page-31-0"></span>Sådan genmonteres I/O-kortet

ADVARSEL! Før du arbejder med computerens indvendige dele, skal du læse de sikkerhedsinstruktioner, der fulgte med computeren, og følge trinene i ["Før du](#page-6-1)  [starter" på side 7.](#page-6-1) Efter du har udført arbejde på computerens indvendige dele, følg instruktionerne i ["Efter du har udført arbejde på computerens indvendige](#page-8-1)  [dele" på side 9](#page-8-1). Du kan finde yderligere oplysninger om bedste fremgangsmåder for sikkerhed på webstedet Regulatory Compliance på dell.com/regulatory\_compliance.

### <span id="page-31-1"></span>Procedure

- 1 Skub forsigtigt I/O-kortet under tappen, der fastgør det og klik I/O-kortet på plads.
- 2 Genmonter skruen, der fastgør I/O-kortet til computerbunden.
- <span id="page-31-2"></span>**3** Tag I/O-kortets kabel ud af I/O-kortets stik.

- 1 Genmonter håndfladestøtten. Se ["Sådan genmonteres håndledsstøtten" på side 27.](#page-26-3)
- 2 Genmonter tastaturet. Se ["Sådan genmonteres tastaturet" på side 23](#page-22-3).
- 3 Følg [trin 4](#page-16-3) til [trin 5](#page-16-4) i ["Sådan genmonteres det optiske drevs modul" på side 17.](#page-16-5)
- 4 Følg [trin 3](#page-13-3) og [trin 4](#page-13-4) i ["Sådan genmonteres hukommelsesmodulerne" på side 14.](#page-13-5)
- 5 Genmonter batteriet. Se ["Sådan genmonteres batteriet" på side 11](#page-10-2).

# <span id="page-32-2"></span><span id="page-32-0"></span>Sådan fjernes bundkortet

ADVARSEL! Før du arbejder med computerens indvendige dele, skal du læse de sikkerhedsinstruktioner, der fulgte med computeren, og følge trinene i ["Før du](#page-6-1)  [starter" på side 7.](#page-6-1) Efter du har udført arbejde på computerens indvendige dele, følg instruktionerne i ["Efter du har udført arbejde på computerens indvendige](#page-8-1)  [dele" på side 9](#page-8-1). Du kan finde yderligere oplysninger om bedste fremgangsmåder for sikkerhed på webstedet Regulatory Compliance på dell.com/regulatory\_compliance.

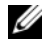

**BEMÆRK!** Computerens service kode er gemt i bundkortet. Du skal indtaste servicekoden i system setup (systeminstallation) efter at du genmonterer bundkortet. For mere information, se ["Indtast servicekoden i system setup \(systeminstallation\)"](#page-35-4)  [på side 36.](#page-35-4)

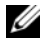

**BEMÆRK!** Bemærk stikkenes placering, inden du frakobler kablerne fra bundkortet, så du kan tilslutte dem korrekt igen, når du har genmonteret bundkortet.

#### <span id="page-32-1"></span>Forudsætninger

- 1 Fjern batteriet. Se ["Sådan fjernes batteriet" på side 10](#page-9-2).
- 2 Fjern hukommelsesmoduleerne. Se "Sådan fjernes hukommelsesmodulerne" [på side 12](#page-11-5).
- 3 Følg [trin 1](#page-17-3) til [trin 3](#page-18-0) i ["Sådan fjernes harddiskmodulet" på side 18](#page-17-4).
- 4 Følg [trin 1](#page-14-3) til [trin 2](#page-14-4) i ["Sådan fjernes det optiske drevs modul" på side 15](#page-14-5).
- 5 Fjern tastaturet. Se ["Sådan fjernes tastaturet" på side 21.](#page-20-3)
- 6 Fjern håndledsstøtten. Se ["Sådan fjernes håndledsstøtten" på side 24](#page-23-3).
- 7 Fjern det trådløse minikort Se ["Sådan fjernes det trådløse minikort" på side 28](#page-27-3).

- <span id="page-33-0"></span>Skræl tapen, der fastgør skærmkablet til bundkortet, af.
- Frakobl skærmkablet fra bundkortet.
- Frakobl strømadapterportens kabel, højttalerkablet og I/O-kortets kabel fra bundkortet.

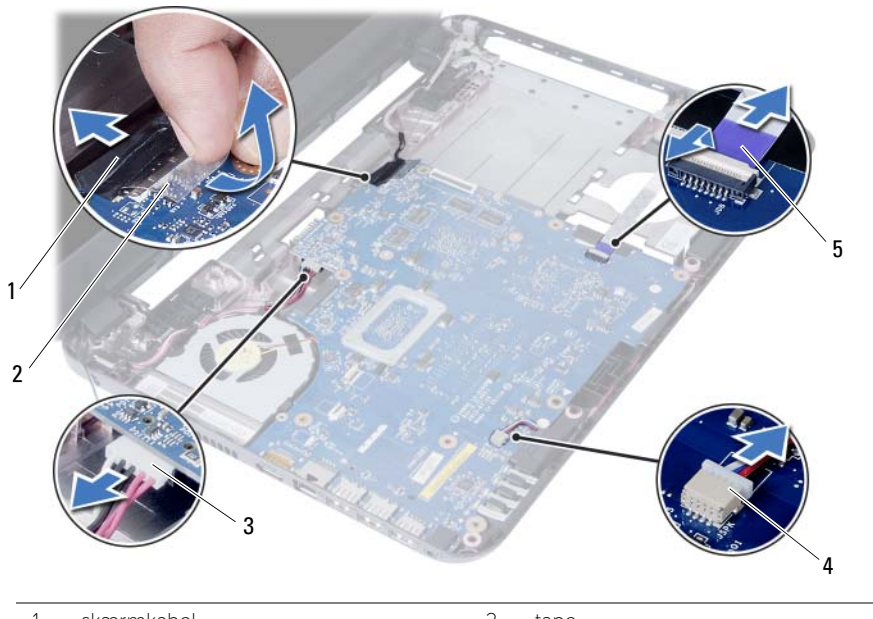

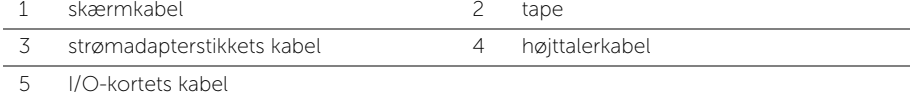

- Fjern skruen, der fastgør bundkortet til computerbunden.
- Løft systemkortet ud af computerbunden.

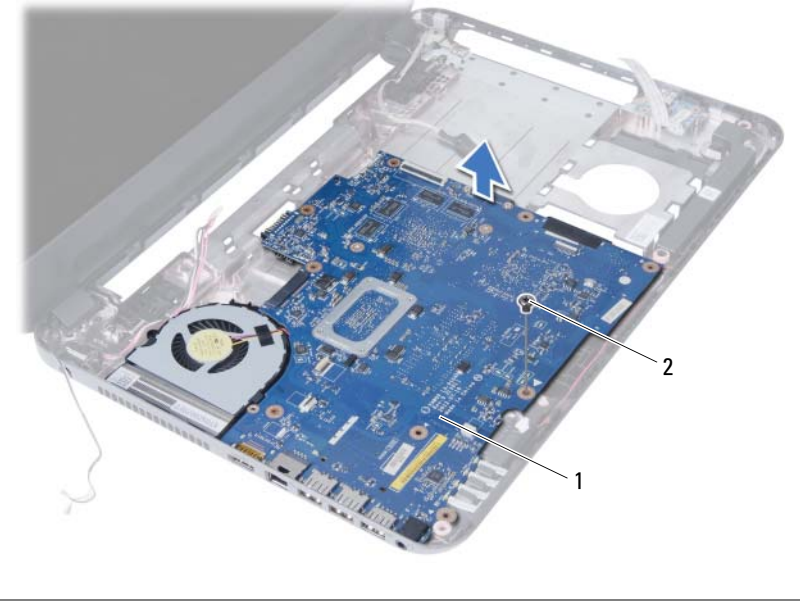

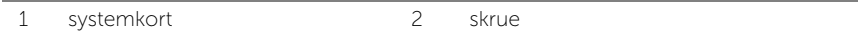

# <span id="page-35-5"></span><span id="page-35-0"></span>Sådan genmonteres bundkortet

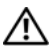

ADVARSEL! Før du arbejder med computerens indvendige dele, skal du læse de sikkerhedsinstruktioner, der fulgte med computeren, og følge trinene i ["Før du](#page-6-1)  [starter" på side 7.](#page-6-1) Efter du har udført arbejde på computerens indvendige dele, følg instruktionerne i ["Efter du har udført arbejde på computerens indvendige](#page-8-1)  [dele" på side 9](#page-8-1). Du kan finde yderligere oplysninger om bedste fremgangsmåder for sikkerhed på webstedet Regulatory Compliance på dell.com/regulatory\_compliance.

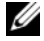

**BEMÆRK!** Computerens servicekode er gemt i bundkortet. Du skal indtaste servicekoden i system setup (systeminstallation) efter at du genmonterer bundkortet.

### <span id="page-35-1"></span>Procedure

- 1 Flugt bundkortets skruehuller med computerbundens skruehuller.
- 2 Genmonter skruen, der fastgør bundkortet til computerbunden.
- 3 Tilslut strømadapterportens kabel, højttalerkablet og I/O-kortets kabel til bundkortet.
- 4 Tilslut skærmkablet til bundkortet.
- 5 Påsæt tapen, der fastgør skærmkablet til bundkortet.

# <span id="page-35-2"></span>Slutbetingelser

- 1 Genmonter det trådløse minikort. Se ["Sådan genmonteres det trådløse minikort"](#page-29-3)  [på side 30.](#page-29-3)
- 2 Genmonter håndfladestøtten. Se ["Sådan genmonteres håndledsstøtten" på side 27.](#page-26-3)
- 3 Genmonter tastaturet. Se ["Sådan genmonteres tastaturet" på side 23](#page-22-3).
- 4 Følg [trin 4](#page-16-3) til [trin 5](#page-16-4) i ["Sådan genmonteres det optiske drevs modul" på side 17.](#page-16-5)
- 5 Følg [trin 3](#page-19-3) til [trin 5](#page-19-4) i ["Udskiftning af harddiskbeslaget" på side 20.](#page-19-5)
- 6 Genmonter hukommelsesmodulerne. Se ["Sådan genmonteres](#page-13-5)  [hukommelsesmodulerne" på side 14](#page-13-5).
- 7 Genmonter batteriet. Se ["Sådan genmonteres batteriet" på side 11](#page-10-2).

# <span id="page-35-4"></span><span id="page-35-3"></span>Indtast servicekoden i system setup (systeminstallation)

- 1 Tænd computeren.
- 2 Tryk på <F2> når du ser Dell-logoet for at få adgang til system setup (systeminstallation).
- 3 Naviger til hoved fanen og indtast computerens servicekode i Servicekodeindtastning -feltet.

# <span id="page-36-0"></span>Sådan fjernes knapcellebatteriet

ADVARSEL! Før du arbejder med computerens indvendige dele, skal du læse de sikkerhedsinstruktioner, der fulgte med computeren, og følge trinene i ["Før du](#page-6-1)  [starter" på side 7.](#page-6-1) Efter du har udført arbejde på computerens indvendige dele, følg instruktionerne i ["Efter du har udført arbejde på computerens indvendige](#page-8-1)  [dele" på side 9](#page-8-1). Du kan finde yderligere oplysninger om bedste fremgangsmåder for sikkerhed på webstedet Regulatory Compliance på dell.com/regulatory\_compliance.

ADVARSEL! Knapcellebatteriet kan eksplodere, hvis det installeres forkert. Genmonter kun knapcellebatteriet med den samme eller tilsvarende type. Bortskaf brugte knapcellebatterier i henhold til producentens anvisninger.

FORSIGTIG! Når knapcellebatteriet fjernes, nulstilles BIOS'en til standardindstillingerne. Det anbefales, at du noterer dig BIOS-indstillingerne, før du fjerner knapcellebatteriet.

#### <span id="page-36-1"></span>Forudsætninger

- 1 Fjern batteriet. Se ["Sådan fjernes batteriet" på side 10](#page-9-2).
- 2 Følg [trin 1](#page-11-3) til [trin 2](#page-11-4) i ["Sådan fjernes hukommelsesmodulerne" på side 12.](#page-11-5)
- 3 Følg [trin 1](#page-17-3) til [trin 3](#page-18-0) i ["Sådan fjernes harddiskmodulet" på side 18](#page-17-4).
- 4 Følg [trin 1](#page-14-3) til [trin 2](#page-14-4) i ["Sådan fjernes det optiske drevs modul" på side 15](#page-14-5).
- 5 Fjern tastaturet. Se ["Sådan fjernes tastaturet" på side 21.](#page-20-3)
- 6 Fjern håndledsstøtten. Se ["Sådan fjernes håndledsstøtten" på side 24](#page-23-3).
- 7 Fjern det trådløse minikort Se ["Sådan fjernes det trådløse minikort" på side 28](#page-27-3).
- 8 Fjern bundkortet. Se ["Sådan fjernes bundkortet" på side 33.](#page-32-2)

# <span id="page-37-0"></span>Procedure

- 1 Vend bundkortet om og anbring det på en plan overfalde.
- 2 Lirk forsigtigt vha. en plastiksyl knapcellebatteriet ud af bundkortets batterisokkel.

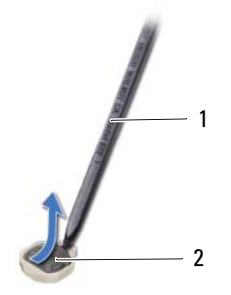

1 plastiksyl 2 knapcellebatteri

# <span id="page-38-0"></span>Sådan genmonteres knapcellebatteriet

ADVARSEL! Før du arbejder med computerens indvendige dele, skal du læse de sikkerhedsinstruktioner, der fulgte med computeren, og følge trinene i ["Før du](#page-6-1)  [starter" på side 7.](#page-6-1) Efter du har udført arbejde på computerens indvendige dele, følg instruktionerne i ["Efter du har udført arbejde på computerens indvendige](#page-8-1)  [dele" på side 9](#page-8-1). Du kan finde yderligere oplysninger om bedste fremgangsmåder for sikkerhed på webstedet Regulatory Compliance på dell.com/regulatory\_compliance.

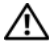

ADVARSEL! Batteriet kan eksplodere, hvis det installeres forkert. Udskift kun batteriet med den samme type eller en tilsvarende type. Bortskaf brugte batterier i henhold til producentens anvisninger.

#### <span id="page-38-1"></span>Procedure

<span id="page-38-2"></span>Sæt knapcellebatteriet med den positive side opad i batteristikket på bundkortet.

- 1 Genmonter bundkortet. Se ["Sådan genmonteres bundkortet" på side 36.](#page-35-5)
- 2 Genmonter det trådløse minikort. Se "Sådan genmonteres det trådløse minikort" [på side 30.](#page-29-3)
- 3 Genmonter håndfladestøtten. Se ["Sådan genmonteres håndledsstøtten" på side 27.](#page-26-3)
- 4 Genmonter tastaturet. Se ["Sådan genmonteres tastaturet" på side 23](#page-22-3).
- 5 Følg [trin 4](#page-16-3) til [trin 5](#page-16-4) i ["Sådan genmonteres det optiske drevs modul" på side 17.](#page-16-5)
- 6 Følg [trin 3](#page-19-3) til [trin 5](#page-19-4) i ["Udskiftning af harddiskbeslaget" på side 20.](#page-19-5)
- 7 Følg [trin 3](#page-13-3) og [trin 4](#page-13-4) i ["Sådan genmonteres hukommelsesmodulerne" på side 14.](#page-13-5)
- 8 Genmonter batteriet. Se ["Sådan genmonteres batteriet" på side 11](#page-10-2).

# <span id="page-39-0"></span>Sådan fjernes kølelegemet

ADVARSEL! Før du arbejder med computerens indvendige dele, skal du læse de sikkerhedsinstruktioner, der fulgte med computeren, og følge trinene i ["Før du](#page-6-1)  [starter" på side 7.](#page-6-1) Efter du har udført arbejde på computerens indvendige dele, følg instruktionerne i ["Efter du har udført arbejde på computerens indvendige](#page-8-1)  [dele" på side 9](#page-8-1). Du kan finde yderligere oplysninger om bedste fremgangsmåder for sikkerhed på webstedet Regulatory Compliance på dell.com/regulatory\_compliance.

### <span id="page-39-1"></span>Forudsætninger

- 1 Fjern batteriet. Se ["Sådan fjernes batteriet" på side 10](#page-9-2).
- 2 Følg [trin 1](#page-11-3) til [trin 2](#page-11-4) i ["Sådan fjernes hukommelsesmodulerne" på side 12.](#page-11-5)
- **3** Følg [trin 1](#page-17-3) til [trin 3](#page-18-0) i ["Sådan fjernes harddiskmodulet" på side 18](#page-17-4).
- 4 Følg [trin 1](#page-14-3) til [trin 2](#page-14-4) i ["Sådan fjernes det optiske drevs modul" på side 15](#page-14-5).
- 5 Fjern tastaturet. Se ["Sådan fjernes tastaturet" på side 21.](#page-20-3)
- 6 Fjern håndledsstøtten. Se ["Sådan fjernes håndledsstøtten" på side 24](#page-23-3).
- 7 Fjern det trådløse minikort Se ["Sådan fjernes det trådløse minikort" på side 28](#page-27-3).
- 8 Fjern bundkortet. Se ["Sådan fjernes bundkortet" på side 33.](#page-32-2)

- <span id="page-40-0"></span>1 Vend bundkortet om og anbring det på en plan overfalde.
- 2 Fjern de skruer, som fastgør kølelegemet til systemkortet i rækkefølge (angivet på kølelegemet).
- 3 Løft kølelegemet af systemkortet.

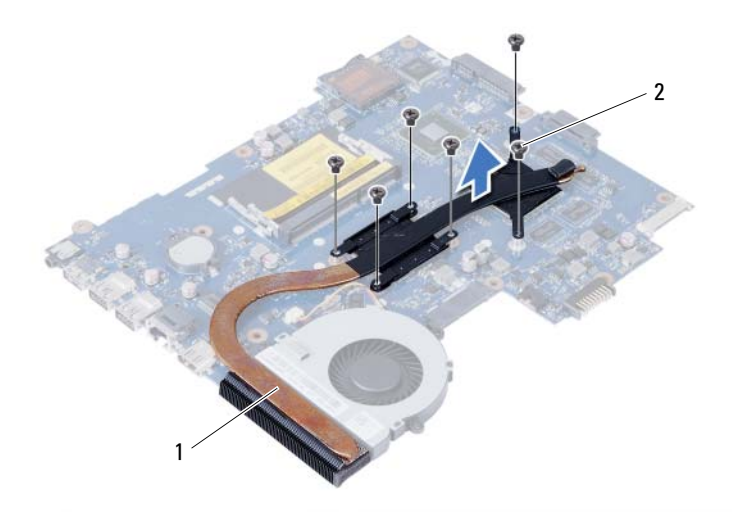

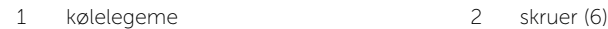

# <span id="page-41-0"></span>Udskiftning af kølelegemet

ADVARSEL! Før du arbejder med computerens indvendige dele, skal du læse de sikkerhedsinstruktioner, der fulgte med computeren, og følge trinene i ["Før du](#page-6-1)  [starter" på side 7.](#page-6-1) Efter du har udført arbejde på computerens indvendige dele, følg instruktionerne i ["Efter du har udført arbejde på computerens indvendige](#page-8-1)  [dele" på side 9](#page-8-1). Du kan finde yderligere oplysninger om bedste fremgangsmåder for sikkerhed på webstedet Regulatory Compliance på dell.com/regulatory\_compliance.

### <span id="page-41-1"></span>Procedure

- 1 Tør det termiske smøremiddel op fra bunden af kølelegemet, og påfør det igen.
- 2 Flugt skruehullerne på kølelegemet med skruehullerne på systemkortet.
- 3 Genmonter skruerne, der fastgør kølelegemet til bundkortet i rækkefølge (angivet på kølelegemet).

- <span id="page-41-2"></span>1 Genmonter bundkortet. Se ["Sådan genmonteres bundkortet" på side 36.](#page-35-5)
- 2 Genmonter det trådløse minikort. Se "Sådan genmonteres det trådløse minikort" [på side 30.](#page-29-3)
- 3 Genmonter håndfladestøtten. Se ["Sådan genmonteres håndledsstøtten" på side 27.](#page-26-3)
- 4 Genmonter tastaturet. Se ["Sådan genmonteres tastaturet" på side 23](#page-22-3).
- 5 Følg [trin 4](#page-16-3) til [trin 5](#page-16-4) i ["Sådan genmonteres det optiske drevs modul" på side 17.](#page-16-5)
- 6 Følg [trin 3](#page-19-3) til [trin 5](#page-19-4) i ["Udskiftning af harddiskbeslaget" på side 20.](#page-19-5)
- 7 Følg [trin 3](#page-13-3) og [trin 4](#page-13-4) i ["Sådan genmonteres hukommelsesmodulerne" på side 14.](#page-13-5)
- 8 Genmonter batteriet. Se ["Sådan genmonteres batteriet" på side 11](#page-10-2).

# <span id="page-42-0"></span>Sådan fjernes blæseren

ADVARSEL! Før du arbejder med computerens indvendige dele, skal du læse de sikkerhedsinstruktioner, der fulgte med computeren, og følge trinene i ["Før du](#page-6-1)  [starter" på side 7.](#page-6-1) Efter du har udført arbejde på computerens indvendige dele, følg instruktionerne i ["Efter du har udført arbejde på computerens indvendige](#page-8-1)  [dele" på side 9](#page-8-1). Du kan finde yderligere oplysninger om bedste fremgangsmåder for sikkerhed på webstedet Regulatory Compliance på dell.com/regulatory\_compliance.

### <span id="page-42-1"></span>Forudsætninger

- 1 Fjern batteriet. Se ["Sådan fjernes batteriet" på side 10](#page-9-2).
- 2 Følg [trin 1](#page-11-3) til [trin 2](#page-11-4) i ["Sådan fjernes hukommelsesmodulerne" på side 12.](#page-11-5)
- **3** Følg [trin 1](#page-17-3) til [trin 3](#page-18-0) i ["Sådan fjernes harddiskmodulet" på side 18](#page-17-4).
- 4 Følg [trin 1](#page-14-3) til [trin 2](#page-14-4) i ["Sådan fjernes det optiske drevs modul" på side 15](#page-14-5).
- 5 Fjern tastaturet. Se ["Sådan fjernes tastaturet" på side 21.](#page-20-3)
- 6 Fjern håndledsstøtten. Se ["Sådan fjernes håndledsstøtten" på side 24](#page-23-3).
- 7 Fjern det trådløse minikort Se ["Sådan fjernes det trådløse minikort" på side 28](#page-27-3).
- 8 Fjern bundkortet. Se ["Sådan fjernes bundkortet" på side 33.](#page-32-2)

- <span id="page-43-0"></span>Vend bundkortet om og anbring det på en plan overfalde.
- Fjern blæserkablet fra bundkortet.
- Fjern skruen, der fastgør blæseren til bundkortet.
- Løft blæseren af bundkortet.

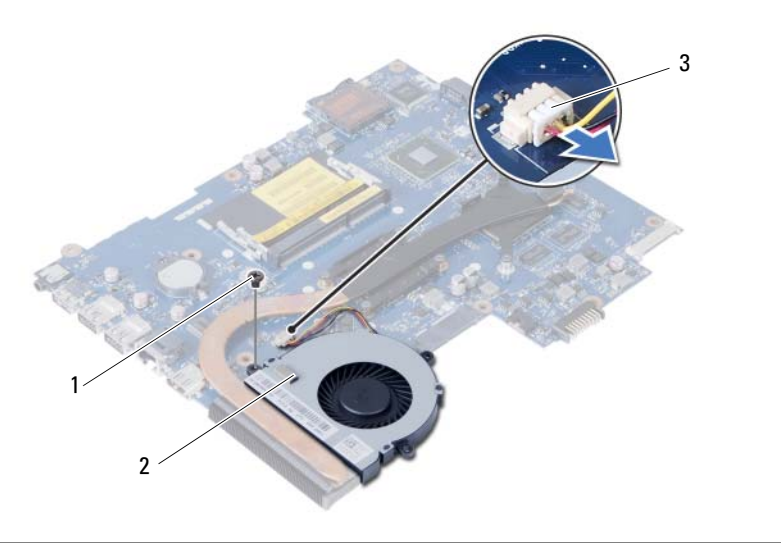

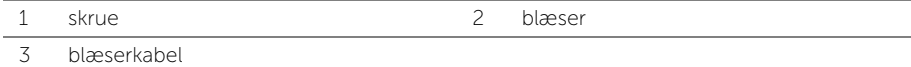

# <span id="page-44-0"></span>Sådan genmonteres blæseren

ADVARSEL! Før du arbejder med computerens indvendige dele, skal du læse de sikkerhedsinstruktioner, der fulgte med computeren, og følge trinene i ["Før du](#page-6-1)  [starter" på side 7.](#page-6-1) Efter du har udført arbejde på computerens indvendige dele, følg instruktionerne i ["Efter du har udført arbejde på computerens indvendige](#page-8-1)  [dele" på side 9](#page-8-1). Du kan finde yderligere oplysninger om bedste fremgangsmåder for sikkerhed på webstedet Regulatory Compliance på dell.com/regulatory\_compliance.

### <span id="page-44-1"></span>Procedure

- 1 Flugt blæserens skruehul med bundkortets skruehul.
- 2 Genmonter skruen, der fastgør blæseren til bundkortet.
- <span id="page-44-2"></span>3 Tilslut blæserkablet til bundkortet.

- 1 Genmonter bundkortet. Se ["Sådan genmonteres bundkortet" på side 36.](#page-35-5)
- 2 Genmonter det trådløse minikort. Se ["Sådan genmonteres det trådløse minikort"](#page-29-3)  [på side 30.](#page-29-3)
- 3 Genmonter håndfladestøtten. Se ["Sådan genmonteres håndledsstøtten" på side 27.](#page-26-3)
- 4 Genmonter tastaturet. Se ["Sådan genmonteres tastaturet" på side 23](#page-22-3).
- 5 Følg [trin 4](#page-16-3) til [trin 5](#page-16-4) i ["Sådan genmonteres det optiske drevs modul" på side 17.](#page-16-5)
- 6 Følg [trin 3](#page-19-3) til [trin 5](#page-19-4) i ["Udskiftning af harddiskbeslaget" på side 20.](#page-19-5)
- 7 Følg [trin 3](#page-13-3) og [trin 4](#page-13-4) i ["Sådan genmonteres hukommelsesmodulerne" på side 14.](#page-13-5)
- 8 Genmonter batteriet. Se ["Sådan genmonteres batteriet" på side 11](#page-10-2).

# <span id="page-45-0"></span>Sådan fjernes højttalerne

ADVARSEL! Før du arbejder med computerens indvendige dele, skal du læse de sikkerhedsinstruktioner, der fulgte med computeren, og følge trinene i ["Før du](#page-6-1)  [starter" på side 7.](#page-6-1) Efter du har udført arbejde på computerens indvendige dele, følg instruktionerne i ["Efter du har udført arbejde på computerens indvendige](#page-8-1)  [dele" på side 9](#page-8-1). Du kan finde yderligere oplysninger om bedste fremgangsmåder for sikkerhed på webstedet Regulatory Compliance på dell.com/regulatory\_compliance.

### <span id="page-45-1"></span>Forudsætninger

- 1 Fjern batteriet. Se ["Sådan fjernes batteriet" på side 10](#page-9-2).
- 2 Følg [trin 1](#page-11-3) til [trin 2](#page-11-4) i ["Sådan fjernes hukommelsesmodulerne" på side 12.](#page-11-5)
- 3 Følg [trin 1](#page-17-3) til [trin 3](#page-18-0) i ["Sådan fjernes harddiskmodulet" på side 18](#page-17-4).
- 4 Følg [trin 1](#page-14-3) til [trin 2](#page-14-4) i ["Sådan fjernes det optiske drevs modul" på side 15](#page-14-5).
- 5 Fjern tastaturet. Se ["Sådan fjernes tastaturet" på side 21.](#page-20-3)
- 6 Fjern håndledsstøtten. Se ["Sådan fjernes håndledsstøtten" på side 24](#page-23-3).
- 7 Fjern det trådløse minikort Se ["Sådan fjernes det trådløse minikort" på side 28](#page-27-3).

# <span id="page-45-2"></span>Procedure

- 1 Skræl tapen, der fastgør LED-silikonerørene til computerbunden, af.
- 2 Løft og fiern LED-silikonerørene fra computerbunden.

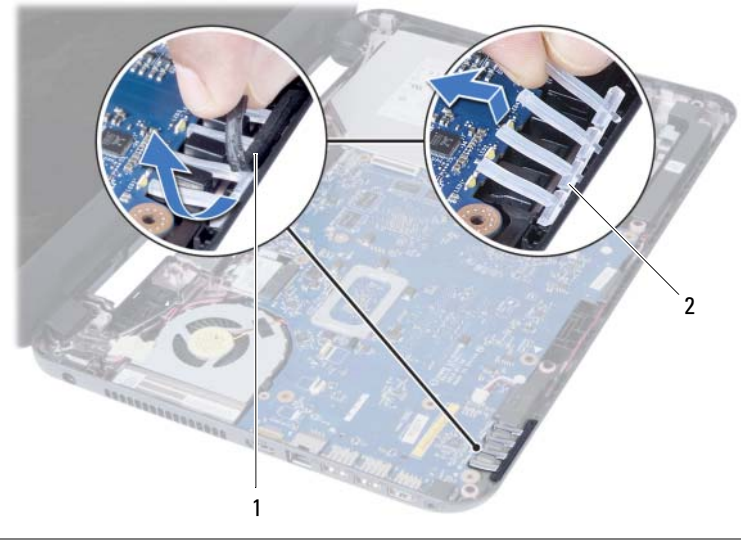

1 tape 2 LED-siliciumrør

- Fjern bundkortet. Se ["Sådan fjernes bundkortet" på side 33.](#page-32-2)
- Bemærk højttalerkablets føring, og fjern kablet fra computerbundens kabelkanaler.
- Løft højttalerne, sammen med højttalerkablet, af computeren.

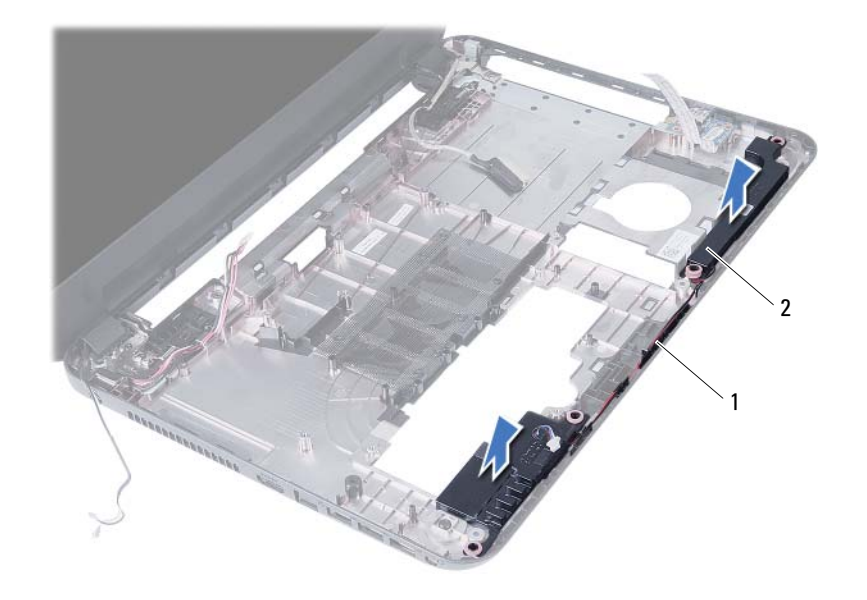

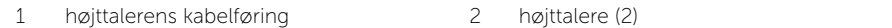

# <span id="page-47-0"></span>Sådan genmonteres højttalerne

ADVARSEL! Før du arbejder med computerens indvendige dele, skal du læse de sikkerhedsinstruktioner, der fulgte med computeren, og følge trinene i ["Før du](#page-6-1)  [starter" på side 7.](#page-6-1) Efter du har udført arbejde på computerens indvendige dele, følg instruktionerne i ["Efter du har udført arbejde på computerens indvendige](#page-8-1)  [dele" på side 9](#page-8-1). Du kan finde yderligere oplysninger om bedste fremgangsmåder for sikkerhed på webstedet Regulatory Compliance på dell.com/regulatory\_compliance.

#### <span id="page-47-1"></span>Procedure

- 1 Flugt højttalerne vha. justeringstappene og anbring højttalerne på computerbunden.
- 2 Før højttalerkablet gennem computerbundens kabelkanaler.
- 3 Genmonter LED-silikonerørene.
- <span id="page-47-2"></span>4 Påsæt tapen, der fastgør LED-silikonerørene til computerbunden.

- 1 Genmonter bundkortet. Se ["Sådan genmonteres bundkortet" på side 36.](#page-35-5)
- 2 Genmonter det trådløse minikort. Se ["Sådan genmonteres det trådløse minikort"](#page-29-3)  [på side 30.](#page-29-3)
- 3 Genmonter håndfladestøtten. Se ["Sådan genmonteres håndledsstøtten" på side 27.](#page-26-3)
- 4 Genmonter tastaturet. Se ["Sådan genmonteres tastaturet" på side 23](#page-22-3).
- 5 Følg [trin 4](#page-16-3) til [trin 5](#page-16-4) i ["Sådan genmonteres det optiske drevs modul" på side 17.](#page-16-5)
- 6 Følg [trin 3](#page-19-3) til [trin 5](#page-19-4) i ["Udskiftning af harddiskbeslaget" på side 20.](#page-19-5)
- 7 Følg [trin 3](#page-13-3) og [trin 4](#page-13-4) i ["Sådan genmonteres hukommelsesmodulerne" på side 14.](#page-13-5)
- 8 Genmonter batteriet. Se ["Sådan genmonteres batteriet" på side 11](#page-10-2).

# <span id="page-48-3"></span><span id="page-48-0"></span>Sådan fjernes skærmmodulet

ADVARSEL! Før du arbejder med computerens indvendige dele, skal du læse de sikkerhedsinstruktioner, der fulgte med computeren, og følge trinene i ["Før du](#page-6-1)  [starter" på side 7.](#page-6-1) Efter du har udført arbejde på computerens indvendige dele, følg instruktionerne i ["Efter du har udført arbejde på computerens indvendige](#page-8-1)  [dele" på side 9](#page-8-1). Du kan finde yderligere oplysninger om bedste fremgangsmåder for sikkerhed på webstedet Regulatory Compliance på dell.com/regulatory\_compliance.

#### <span id="page-48-1"></span>Forudsætninger

- 1 Fjern batteriet. Se ["Sådan fjernes batteriet" på side 10](#page-9-2).
- 2 Følg [trin 1](#page-11-3) til [trin 2](#page-11-4) i ["Sådan fjernes hukommelsesmodulerne" på side 12.](#page-11-5)
- 3 Følg [trin 1](#page-17-3) til [trin 3](#page-18-0) i ["Sådan fjernes harddiskmodulet" på side 18](#page-17-4).
- 4 Følg [trin 1](#page-14-3) til [trin 2](#page-14-4) i ["Sådan fjernes det optiske drevs modul" på side 15](#page-14-5).
- 5 Fjern tastaturet. Se ["Sådan fjernes tastaturet" på side 21.](#page-20-3)
- <span id="page-48-2"></span>6 Fjern håndledsstøtten. Se ["Sådan fjernes håndledsstøtten" på side 24](#page-23-3).

- 1 Skræl tapen, der fastgør skærmkablet til bundkortet, af.
- 2 Frakobl skærmkablet fra bundkortet
- 3 Frakobl antennekablerne fra det trådløse mini-card.

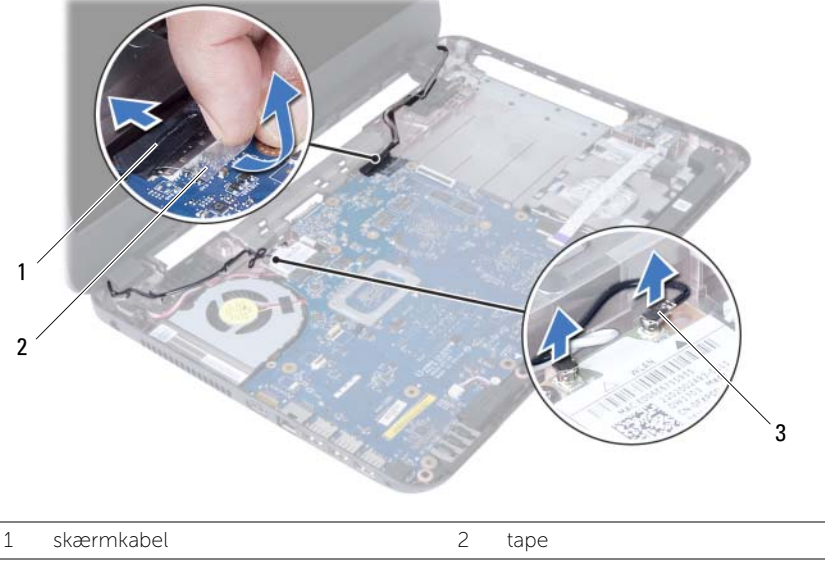

- Flyt strømadapterportens kabel. væk fra skærmhængslets skruer.
- Fjern skruerne, der fastgør skærmmodulet til computerens bund.
- Løft skærmmodulet af computerbunden.

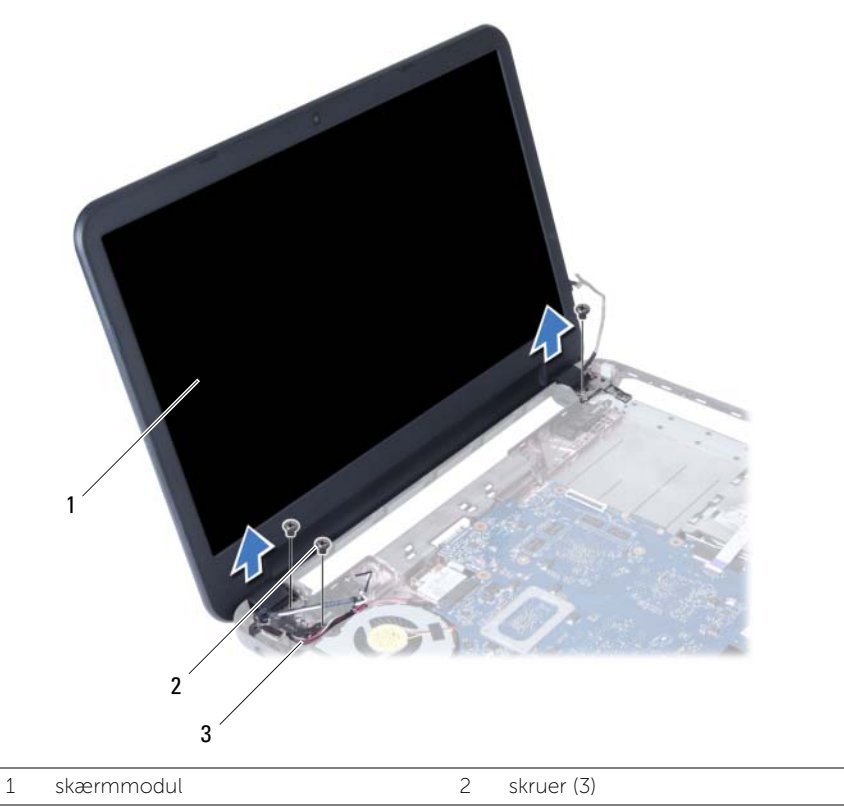

3 strømadapterstikkets kabel

# <span id="page-50-3"></span><span id="page-50-0"></span>Sådan genmonteres skærmmodulet

ADVARSEL! Før du arbejder med computerens indvendige dele, skal du læse de sikkerhedsinstruktioner, der fulgte med computeren, og følge trinene i ["Før du](#page-6-1)  [starter" på side 7.](#page-6-1) Efter du har udført arbejde på computerens indvendige dele, følg instruktionerne i ["Efter du har udført arbejde på computerens indvendige](#page-8-1)  [dele" på side 9](#page-8-1). Du kan finde yderligere oplysninger om bedste fremgangsmåder for sikkerhed på webstedet Regulatory Compliance på dell.com/regulatory\_compliance.

#### <span id="page-50-1"></span>Procedure

- 1 Anbring skærmmodulet på computerbunden og flugt skærmmodulets skruehuller med computerbundens skruehuller.
- 2 Genmonter skruerne, der fastgør skærmmodulet til computerbunden.
- 3 Slut antennekablerne til det trådløse mini-card.
- 4 Tilslut skærmkablet til bundkortet.
- <span id="page-50-2"></span>5 Påsæt tapen, der fastgør skærmkablet til bundkortet.

- 1 Genmonter håndfladestøtten. Se ["Sådan genmonteres håndledsstøtten" på side 27.](#page-26-3)
- 2 Genmonter tastaturet. Se ["Sådan genmonteres tastaturet" på side 23](#page-22-3).
- 3 Genmonter det optiske drevs modul. Se "Sådan genmonteres det optiske drevs [modul" på side 17.](#page-16-5)
- 4 Følg [trin 4](#page-16-3) til [trin 5](#page-16-4) i ["Sådan genmonteres det optiske drevs modul" på side 17.](#page-16-5)
- 5 Følg [trin 3](#page-19-3) til [trin 5](#page-19-4) i ["Udskiftning af harddiskbeslaget" på side 20.](#page-19-5)
- 6 Genmonter batteriet. Se ["Sådan genmonteres batteriet" på side 11](#page-10-2).

# <span id="page-51-2"></span><span id="page-51-0"></span>Sådan fjernes skærmrammen

ADVARSEL! Før du arbejder med computerens indvendige dele, skal du læse de sikkerhedsinstruktioner, der fulgte med computeren, og følge trinene i ["Før du](#page-6-1)  [starter" på side 7.](#page-6-1) Efter du har udført arbejde på computerens indvendige dele, følg instruktionerne i ["Efter du har udført arbejde på computerens indvendige](#page-8-1)  [dele" på side 9](#page-8-1). Du kan finde yderligere oplysninger om bedste fremgangsmåder for sikkerhed på webstedet Regulatory Compliance på dell.com/regulatory\_compliance.

#### <span id="page-51-1"></span>Forudsætninger

- 1 Fjern batteriet. Se ["Sådan fjernes batteriet" på side 10](#page-9-2).
- 2 Følg [trin 1](#page-11-3) til [trin 2](#page-11-4) i ["Sådan fjernes hukommelsesmodulerne" på side 12.](#page-11-5)
- **3** Følg [trin 1](#page-17-3) til [trin 3](#page-18-0) i ["Sådan fjernes harddiskmodulet" på side 18](#page-17-4).
- 4 Følg [trin 1](#page-14-3) til [trin 2](#page-14-4) i ["Sådan fjernes det optiske drevs modul" på side 15](#page-14-5).
- 5 Fjern tastaturet. Se ["Sådan fjernes tastaturet" på side 21.](#page-20-3)
- 6 Fjern håndledsstøtten. Se ["Sådan fjernes håndledsstøtten" på side 24](#page-23-3).
- 7 Fjern skærmmodulet. Se ["Sådan fjernes skærmmodulet" på side 49](#page-48-3).

### <span id="page-52-0"></span>Procedure

1 Tryk på løft hængseldækslerne for at fjerne dem fra skærmmodulet.

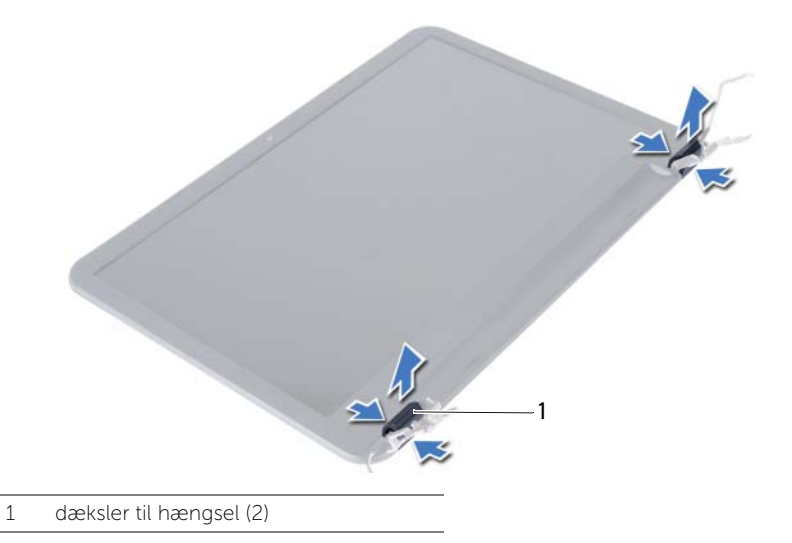

- FORSIGTIG! Det anbefales at anvende fingerspidserne til at lirke skærmrammen, ╱╲ for at undgå at beskadige skærmpanelet.
- 2 Lirk forsigtigt med fingerspidserne de inderste kanter på skærmrammen op.
- 3 Løft skærmrawmmen væk fra skærmens bagdæksel.

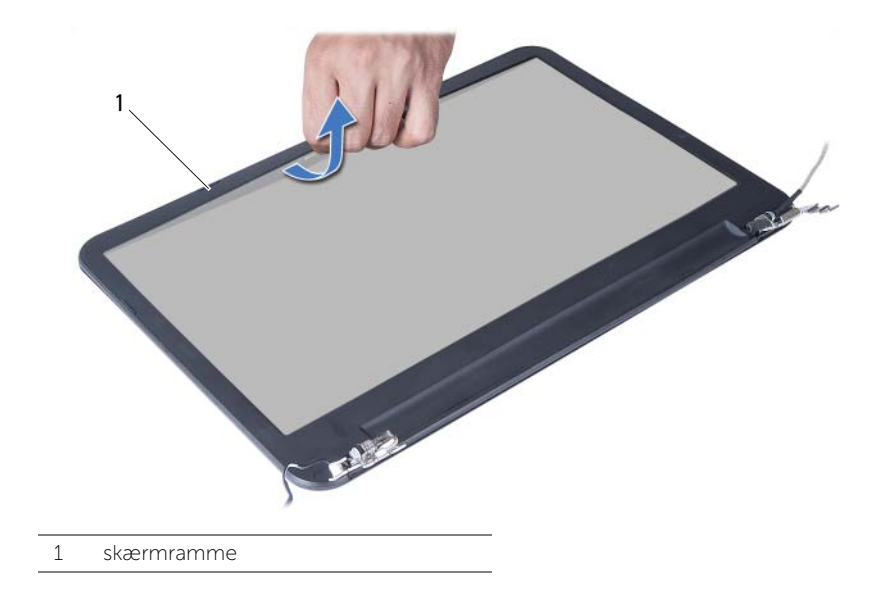

# <span id="page-53-3"></span><span id="page-53-0"></span>Sådan genmonteres skærmrammen

ADVARSEL! Før du arbejder med computerens indvendige dele, skal du læse de sikkerhedsinstruktioner, der fulgte med computeren, og følge trinene i ["Før du](#page-6-1)  [starter" på side 7.](#page-6-1) Efter du har udført arbejde på computerens indvendige dele, følg instruktionerne i ["Efter du har udført arbejde på computerens indvendige](#page-8-1)  [dele" på side 9](#page-8-1). Du kan finde yderligere oplysninger om bedste fremgangsmåder for sikkerhed på webstedet Regulatory Compliance på dell.com/regulatory\_compliance.

### <span id="page-53-1"></span>Procedure

- 1 Flugt skærmrammen med skærmens bagdæksel, og klik forsigtigt skærmrammen på plads.
- 2 Flugt hængseldækslerne med hængslerne på skærmmodulet og klik hængseldækslerne på plads

- <span id="page-53-2"></span>1 Genmonter skærmmodulet. Se ["Sådan genmonteres skærmmodulet" på side 51](#page-50-3).
- 2 Genmonter håndfladestøtten. Se ["Sådan genmonteres håndledsstøtten" på side 27.](#page-26-3)
- 3 Genmonter tastaturet. Se ["Sådan genmonteres tastaturet" på side 23](#page-22-3).
- 4 Følg [trin 4](#page-16-3) til [trin 5](#page-16-4) i ["Sådan genmonteres det optiske drevs modul" på side 17.](#page-16-5)
- 5 Følg [trin 3](#page-19-3) til [trin 5](#page-19-4) i ["Udskiftning af harddiskbeslaget" på side 20.](#page-19-5)
- 6 Følg [trin 3](#page-13-3) og [trin 4](#page-13-4) i ["Sådan genmonteres hukommelsesmodulerne" på side 14.](#page-13-5)
- 7 Genmonter batteriet. Se ["Sådan genmonteres batteriet" på side 11](#page-10-2).

# <span id="page-54-2"></span><span id="page-54-0"></span>Sådan fjernes skærmhængsler

ADVARSEL! Før du arbejder med computerens indvendige dele, skal du læse de sikkerhedsinstruktioner, der fulgte med computeren, og følge trinene i ["Før du](#page-6-1)  [starter" på side 7.](#page-6-1) Efter du har udført arbejde på computerens indvendige dele, følg instruktionerne i ["Efter du har udført arbejde på computerens indvendige](#page-8-1)  [dele" på side 9](#page-8-1). Du kan finde yderligere oplysninger om bedste fremgangsmåder for sikkerhed på webstedet Regulatory Compliance på dell.com/regulatory\_compliance.

### <span id="page-54-1"></span>Forudsætninger

- 1 Fjern batteriet. Se ["Sådan fjernes batteriet" på side 10](#page-9-2).
- 2 Følg [trin 1](#page-11-3) til [trin 2](#page-11-4) i ["Sådan fjernes hukommelsesmodulerne" på side 12.](#page-11-5)
- **3** Følg [trin 1](#page-17-3) til [trin 3](#page-18-0) i ["Sådan fjernes harddiskmodulet" på side 18](#page-17-4).
- 4 Følg [trin 1](#page-14-3) til [trin 2](#page-14-4) i ["Sådan fjernes det optiske drevs modul" på side 15](#page-14-5).
- 5 Fjern tastaturet. Se ["Sådan fjernes tastaturet" på side 21.](#page-20-3)
- 6 Fjern håndledsstøtten. Se ["Sådan fjernes håndledsstøtten" på side 24](#page-23-3).
- 7 Fjern skærmmodulet. Se ["Sådan fjernes skærmmodulet" på side 49](#page-48-3).
- 8 Fjern skærmrammen. Se ["Sådan fjernes skærmrammen" på side 52.](#page-51-2)

# <span id="page-55-0"></span>Procedure

- Fjern skruerne, der fastgør skærmhængslerne til skærmens bagdæksel.
- Løft skærmhængslerne væk fra skærmens bagdæksel.

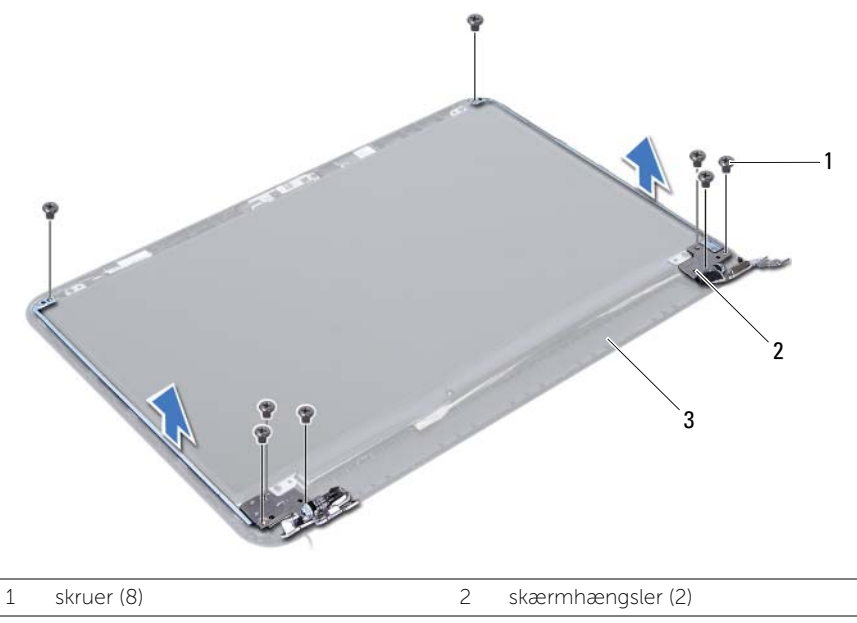

3 skærmens bagdæksel

# <span id="page-56-3"></span><span id="page-56-0"></span>Sådan genmonteres skærmhængslerne

 $\bigwedge$  ADVARSEL! Før du arbejder med computerens indvendige dele, skal du læse de sikkerhedsinstruktioner, der fulgte med computeren, og følge trinene i ["Før du](#page-6-1)  [starter" på side 7.](#page-6-1) Efter du har udført arbejde på computerens indvendige dele, følg instruktionerne i ["Efter du har udført arbejde på computerens indvendige](#page-8-1)  [dele" på side 9](#page-8-1). Du kan finde yderligere oplysninger om bedste fremgangsmåder for sikkerhed på webstedet Regulatory Compliance på dell.com/regulatory\_compliance.

#### <span id="page-56-1"></span>Procedure

- 1 Flugt skærmhængslernes skruehuller med skruehullerne på skærmens bagdæksel.
- <span id="page-56-2"></span>2 Genmonter skruerne, der fastgør skærmhængslerne til skærmens bagdæksel.

- 1 Genmonter skærmrammen. Se ["Sådan genmonteres skærmrammen" på side 54.](#page-53-3)
- 2 Genmonter skærmmodulet. Se ["Sådan genmonteres skærmmodulet" på side 51](#page-50-3).
- 3 Genmonter håndfladestøtten. Se ["Sådan genmonteres håndledsstøtten" på side 27.](#page-26-3)
- 4 Genmonter tastaturet. Se ["Sådan genmonteres tastaturet" på side 23](#page-22-3).
- 5 Følg [trin 4](#page-16-3) til [trin 5](#page-16-4) i ["Sådan genmonteres det optiske drevs modul" på side 17.](#page-16-5)
- 6 Følg [trin 3](#page-19-3) til [trin 5](#page-19-4) i ["Udskiftning af harddiskbeslaget" på side 20.](#page-19-5)
- 7 Følg [trin 3](#page-13-3) og [trin 4](#page-13-4) i ["Sådan genmonteres hukommelsesmodulerne" på side 14.](#page-13-5)
- 8 Genmonter batteriet. Se ["Sådan genmonteres batteriet" på side 11](#page-10-2).

# <span id="page-57-0"></span>Sådan fjernes skærmpanelet

ADVARSEL! Før du arbejder med computerens indvendige dele, skal du læse de sikkerhedsinstruktioner, der fulgte med computeren, og følge trinene i ["Før du](#page-6-1)  [starter" på side 7.](#page-6-1) Efter du har udført arbejde på computerens indvendige dele, følg instruktionerne i ["Efter du har udført arbejde på computerens indvendige](#page-8-1)  [dele" på side 9](#page-8-1). Du kan finde yderligere oplysninger om bedste fremgangsmåder for sikkerhed på webstedet Regulatory Compliance på dell.com/regulatory\_compliance.

### <span id="page-57-1"></span>Forudsætninger

- 1 Fjern batteriet. Se ["Sådan fjernes batteriet" på side 10](#page-9-2).
- 2 Følg [trin 1](#page-11-3) til [trin 2](#page-11-4) i ["Sådan fjernes hukommelsesmodulerne" på side 12.](#page-11-5)
- **3** Følg [trin 1](#page-17-3) til [trin 3](#page-18-0) i ["Sådan fjernes harddiskmodulet" på side 18](#page-17-4).
- 4 Følg [trin 1](#page-14-3) til [trin 2](#page-14-4) i ["Sådan fjernes det optiske drevs modul" på side 15](#page-14-5).
- 5 Fjern tastaturet. Se ["Sådan fjernes tastaturet" på side 21.](#page-20-3)
- 6 Fjern håndledsstøtten. Se ["Sådan fjernes håndledsstøtten" på side 24](#page-23-3).
- 7 Fjern skærmmodulet. Se ["Sådan fjernes skærmmodulet" på side 49](#page-48-3).
- 8 Fjern skærmrammen. Se ["Sådan fjernes skærmrammen" på side 52.](#page-51-2)
- 9 Fjern skærmhængslerne. Se ["Sådan fjernes skærmhængsler" på side 55.](#page-54-2)

- <span id="page-58-0"></span>1 Fjern skruerne, der fastgør skærmpanelet til skærmens bagdæksel.
- 2 Løft forsigtigt skærmpanelet og vend det om.

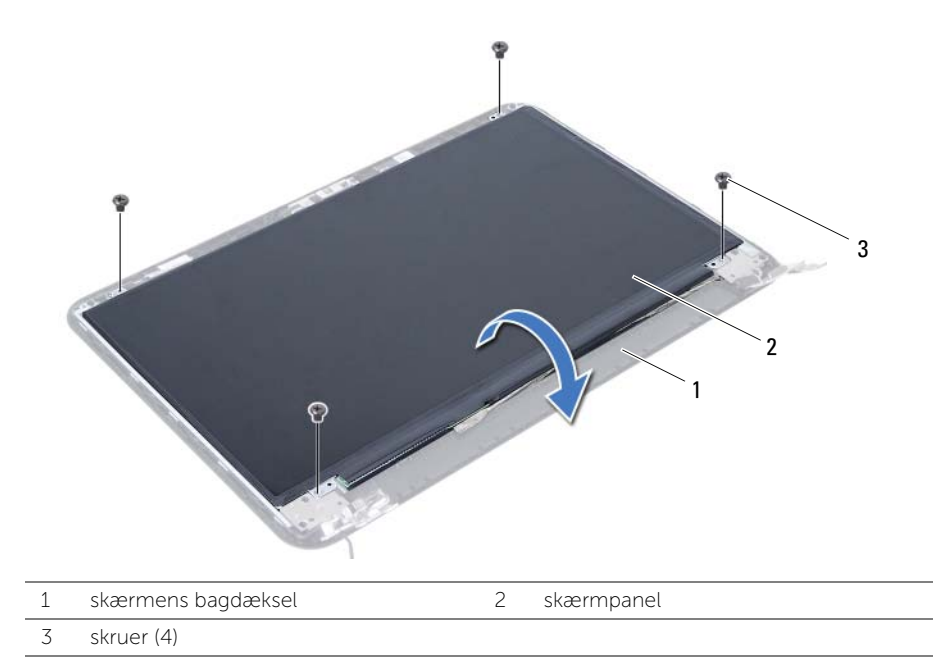

- Skræl tapen, der fastgør skærmkablet til skærmpanelet, af.
- Frakobl skærmkablet fra skærmpanelet.

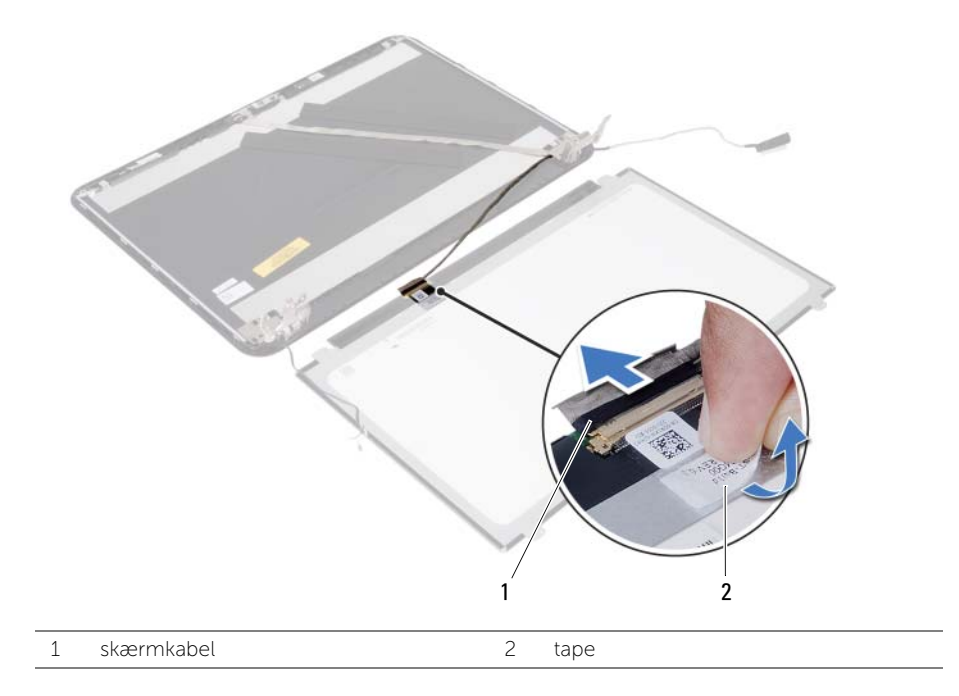

# <span id="page-60-0"></span>Påsætning af skærmpanelet

ADVARSEL! Før du arbejder med computerens indvendige dele, skal du læse de sikkerhedsinstruktioner, der fulgte med computeren, og følge trinene i ["Før du](#page-6-1)  [starter" på side 7.](#page-6-1) Efter du har udført arbejde på computerens indvendige dele, følg instruktionerne i ["Efter du har udført arbejde på computerens indvendige](#page-8-1)  [dele" på side 9](#page-8-1). Du kan finde yderligere oplysninger om bedste fremgangsmåder for sikkerhed på webstedet Regulatory Compliance på dell.com/regulatory\_compliance.

#### <span id="page-60-1"></span>Procedure

- 1 Forbind skærmkablet til skærmpanelet.
- 2 Påsæt tapen, der fastgør skærmkablet til skærmpanelet.
- 3 Anbring forsigtigt skærmpanelet på skærmens bagdæksel.
- 4 Flugt skærmpanelets skruehuller med skruehullerne på skærmens bagdæksel.
- <span id="page-60-2"></span>5 Genmonter skruerne, der fastgør skærmpanelet til skærmens bagdæksel.

- 1 Genmonter skærmhængslerne. Se ["Sådan genmonteres skærmhængslerne"](#page-56-3)  [på side 57.](#page-56-3)
- 2 Genmonter skærmrammen. Se ["Sådan genmonteres skærmrammen" på side 54.](#page-53-3)
- 3 Genmonter skærmmodulet. Se ["Sådan genmonteres skærmmodulet" på side 51](#page-50-3).
- 4 Genmonter håndfladestøtten. Se ["Sådan genmonteres håndledsstøtten" på side 27.](#page-26-3)
- 5 Genmonter tastaturet. Se ["Sådan genmonteres tastaturet" på side 23](#page-22-3).
- 6 Følg [trin 4](#page-16-3) til [trin 5](#page-16-4) i ["Sådan genmonteres det optiske drevs modul" på side 17.](#page-16-5)
- 7 Følg [trin 3](#page-19-3) til [trin 5](#page-19-4) i ["Udskiftning af harddiskbeslaget" på side 20.](#page-19-5)
- 8 Følg [trin 3](#page-13-3) og [trin 4](#page-13-4) i ["Sådan genmonteres hukommelsesmodulerne" på side 14.](#page-13-5)
- 9 Genmonter batteriet. Se ["Sådan genmonteres batteriet" på side 11](#page-10-2).

# <span id="page-61-0"></span>Sådan fjernes kameramodulet

ADVARSEL! Før du arbejder med computerens indvendige dele, skal du læse de sikkerhedsinstruktioner, der fulgte med computeren, og følge trinene i ["Før du](#page-6-1)  [starter" på side 7.](#page-6-1) Efter du har udført arbejde på computerens indvendige dele, følg instruktionerne i ["Efter du har udført arbejde på computerens indvendige](#page-8-1)  [dele" på side 9](#page-8-1). Du kan finde yderligere oplysninger om bedste fremgangsmåder for sikkerhed på webstedet Regulatory Compliance på dell.com/regulatory\_compliance.

### <span id="page-61-1"></span>Forudsætninger

- 1 Fjern batteriet. Se ["Sådan fjernes batteriet" på side 10](#page-9-2).
- 2 Følg [trin 1](#page-11-3) til [trin 2](#page-11-4) i ["Sådan fjernes hukommelsesmodulerne" på side 12.](#page-11-5)
- **3** Følg [trin 1](#page-17-3) til [trin 3](#page-18-0) i ["Sådan fjernes harddiskmodulet" på side 18](#page-17-4).
- 4 Følg [trin 1](#page-14-3) til [trin 2](#page-14-4) i ["Sådan fjernes det optiske drevs modul" på side 15](#page-14-5).
- 5 Fjern tastaturet. Se ["Sådan fjernes tastaturet" på side 21.](#page-20-3)
- 6 Fjern håndledsstøtten. Se ["Sådan fjernes håndledsstøtten" på side 24](#page-23-3).
- 7 Fjern skærmmodulet. Se ["Sådan fjernes skærmmodulet" på side 49](#page-48-3).
- 8 Fjern skærmrammen. Se ["Sådan fjernes skærmrammen" på side 52.](#page-51-2)

- <span id="page-62-0"></span>1 Fjern skruen, der fastgør kameramodulet til skærmens bagdæksel.
- 2 Frakobl kamerakablet fra kameramodulet.
- 3 Skræl tapen, der fastgør kameramodulet til skærmens bagdæksel, af.
- 4 Løft kameramodulet af skærmens bagdækslet.

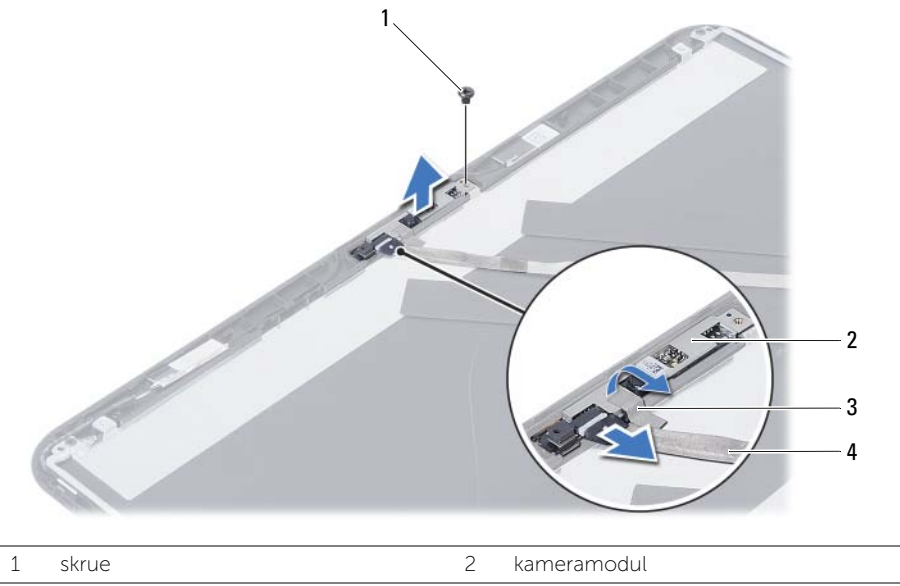

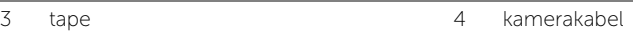

# <span id="page-63-0"></span>Sådan genmonteres kameramodulet

ADVARSEL! Før du arbejder med computerens indvendige dele, skal du læse de sikkerhedsinstruktioner, der fulgte med computeren, og følge trinene i ["Før du](#page-6-1)  [starter" på side 7.](#page-6-1) Efter du har udført arbejde på computerens indvendige dele, følg instruktionerne i ["Efter du har udført arbejde på computerens indvendige](#page-8-1)  [dele" på side 9](#page-8-1). Du kan finde yderligere oplysninger om bedste fremgangsmåder for sikkerhed på webstedet Regulatory Compliance på dell.com/regulatory\_compliance.

#### <span id="page-63-1"></span>Procedure

- 1 Anbring kameramodulet på skærmens bagdækslet.
- 2 Genmonter skruen, der fastgør kameramodulet til skærmens bagdæksel.
- 3 Påsæt tapen, der fastgør kameramodulet til skærmens bagdæksel.
- <span id="page-63-2"></span>4 Slut kamerakablet til kameramodulet.

- 1 Genmonter skærmrammen. Se ["Sådan genmonteres skærmrammen" på side 54.](#page-53-3)
- 2 Genmonter skærmmodulet. Se ["Sådan genmonteres skærmmodulet" på side 51](#page-50-3).
- 3 Genmonter håndfladestøtten. Se ["Sådan genmonteres håndledsstøtten" på side 27.](#page-26-3)
- 4 Genmonter tastaturet. Se ["Sådan genmonteres tastaturet" på side 23](#page-22-3).
- 5 Følg [trin 4](#page-16-3) til [trin 5](#page-16-4) i ["Sådan genmonteres det optiske drevs modul" på side 17.](#page-16-5)
- 6 Følg [trin 3](#page-19-3) til [trin 5](#page-19-4) i ["Udskiftning af harddiskbeslaget" på side 20.](#page-19-5)
- 7 Følg [trin 3](#page-13-3) og [trin 4](#page-13-4) i ["Sådan genmonteres hukommelsesmodulerne" på side 14.](#page-13-5)
- 8 Genmonter batteriet. Se ["Sådan genmonteres batteriet" på side 11](#page-10-2).

<span id="page-64-0"></span>Du skal muligvis flashe (opdatere) BIOS, når der er en opdatering tilgængelig, eller når du genmonterer bundkortet. For at flash-opdatere BIOS:

- 1 Tænd computeren.
- 2 Gå til dell.com/support.
- 3 Indtast, hvis du har computerens Servicekode, computerens Servicekode og klik på Submit (Send).

Klik, hvis du ikke har computerens Servicekode, på Detect Service Tag (Registrer servicekode) for at tillade automatisk registrering af din Servicekode.

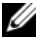

BEMÆRK! Vælg, hvis Servicekoden ikke kan registrres automatisk, dit produkt under produktkategorier.

- 4 Klik på Drivers and Downloads (Drivere og overførsler).
- 5 Vælg, i rullemenuen Operating System (Operativsystem), operativsystemet, der er installeret på computeren.
- 6 Klik på BIOS.
- 7 Klik på Download File (Hent fil) for at hente den seneste BIOS-version til computeren.
- 8 Vælg på næste side Single-file download (Overførsel af enkel fil) og klik på Continue (Fortsæt).
- 9 Gem filen og når overførslen er fuldført, naviger til mappen, hvor du gemte BIOS-opdateringsfilen.
- 10 Dobbeltklik på BIOS-opdateringsfilens ikon og følg vejledningen på skærmen.